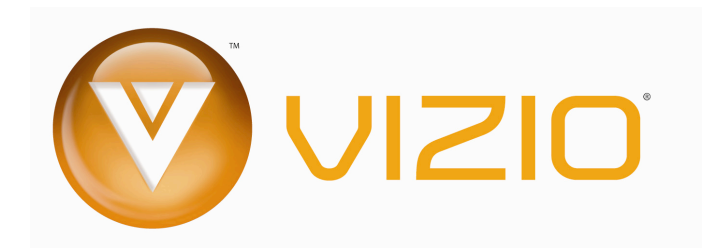

#### **Dear VIZIO Customer,**

Congratulations on your new VIZIO VBR100 Blu-ray DVD Player purchase. Thank you for your support. For maximum benefit of your Blu-ray DVD Player, please read these instructions before making any adjustments, and retain them for future reference. We hope you will experience many years of enjoyment from your new VIZIO Blu-ray DVD Player.

**For assistance**, please call **(877) 668-8462** or e-mail us at www.vizio.com.

To purchase or inquire about accessories and installation services for your VIZIO Blu-ray DVD Player, please visit our website at www.vizio.com or call toll free at **(888) 849-4623.**

We recommend you register your VIZIO Blu-ray DVD Player either at our website www.VIZIO.com or fill out and mail your registration card. For peace of mind and to protect your investment beyond the standard warranty, VIZIO offers on-site extended warranty service plans. These plans give additional coverage during the standard warranty period. Visit our website or call us to purchase a plan.

Write down the serial number located on the back of your Blu-ray DVD Player.

\_\_ \_\_ \_\_ \_\_ \_\_ \_\_ \_\_ \_\_

Purchase Date \_\_\_\_\_\_\_\_\_\_\_\_\_\_\_\_\_\_\_\_\_

*VIZIO is a registered trademark of VIZIO, Inc. dba V, Inc. HDMI logo and "High Definition Multimedia Interface" are registered trademarks of HDMI Licensing LLC. Manufactured under license from Dolby Laboratories. Dolby and the double-D symbol are trademarks of Dolby Laboratories.* 

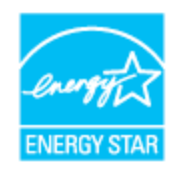

*ENERGY STAR and the ENERGY STAR mark are registered U.S. marks.* 

*THE TRADEMARKS SHOWN HEREIN ARE THE PROPERTY OF THEIR RESPECTIVE OWNERS; IMAGES USED ARE FOR ILLUSTRATION PURPOSES ONLY. BRAVO, VIZIO AND THE V LOGO AND WHERE VISION MEETS VALUE AND OTHER VIZIO TRADEMARKS ARE THE INTELLECTUAL PROPERTY OF VIZIO INC. PRODUCT SPECIFICATIONS ARE SUBJECT TO CHANGE WITHOUT NOTICE OR OBLIGATION. © 2009 VIZIO INC. ALL RIGHTS RESERVED.* 

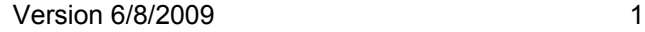

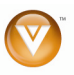

# **Important Safety Instructions**

**Your Blu-ray DVD Player is designed and manufactured to operate within defined design limits, and misuse may result in electric shock or fire. To prevent your Blu-ray DVD Player from being damaged, the following rules should be observed for the installation, use, and maintenance of your Blu-ray DVD Player. Read the following safety instructions before operating your Blu-ray DVD Player. Keep these instructions in a safe place for future reference.** 

- 1. Read these instructions.
- 2. Keep these instructions.
- 3. Heed all warnings.
- 4. Follow all instructions.
- 5. Do not use your player near water.
- 6. Clean only with a dry cloth.
- 7. Do not block any ventilation openings. Install in accordance with the manufacturer's instructions.
- 8. Do not install near any heat sources such as radiators, heat registers, stoves, or other heatgenerating devices (including amplifiers) that produce heat.
- 9. Do not defeat the safety purpose of the polarized or grounding-type plug. A polarized plug has two blades with one wider than the other. A grounding type plug has two blades and a third grounding prong. The wide blade or the third prong are provided for your safety. If the provided plug does not fit into your outlet, consult an electrician for replacement of the obsolete outlet.
- 10. Protect the power cord from being walked on or pinched particularly at plugs and convenience receptacles and the point where they exit from your player.
- 11. Only use attachments/accessories specified by the manufacturer.
- 12. Use only with the cart, stand, tripod, bracket, or table specified by the manufacturer or sold with your player. When a cart is used, use caution when moving the cart and player combination to avoid injury from tip-over.
- 13. Unplug your player during lightning storms or when unused for long periods of time.
- 14. Refer all servicing to qualified service personnel. Servicing is required when your player has been damaged in any way, such as when the power-supply cord or plug is damaged, when liquid has been spilled or objects have fallen into your player, when your player has been exposed to rain or moisture, or when your player does not operate normally or has been dropped.
- 15. To reduce the risk of fire or electric shock, do not expose your player to rain or moisture. Your player should not be exposed to dripping or splashing and no objects filled with liquids, such as vases, shall be placed on your player.
- 16. The main power plug is the disconnect device and should easy to access. Make sure that the plug is easy to remove.
- 17. Make sure that you allow at least 4 inches (10 cm) of space on all sides of your player to allow for ventilation.
- 18. Do not install your player in a confined space, such as a bookcase without allowing enough space for ventilation. Do not cover the ventilation openings with items such as newspaper, tablecloths, or curtains.
- 19. Do not place items with flames, such as candles, on your player.
- 20. Dispose of batteries according to local hazardous waste regulations.
- 21. Use your player in mild climates. Excessive heat or cold can damage your player.
- 22. Use of controls or adjustments other than these specified in this guide may result in hazardous radiation exposure.

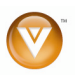

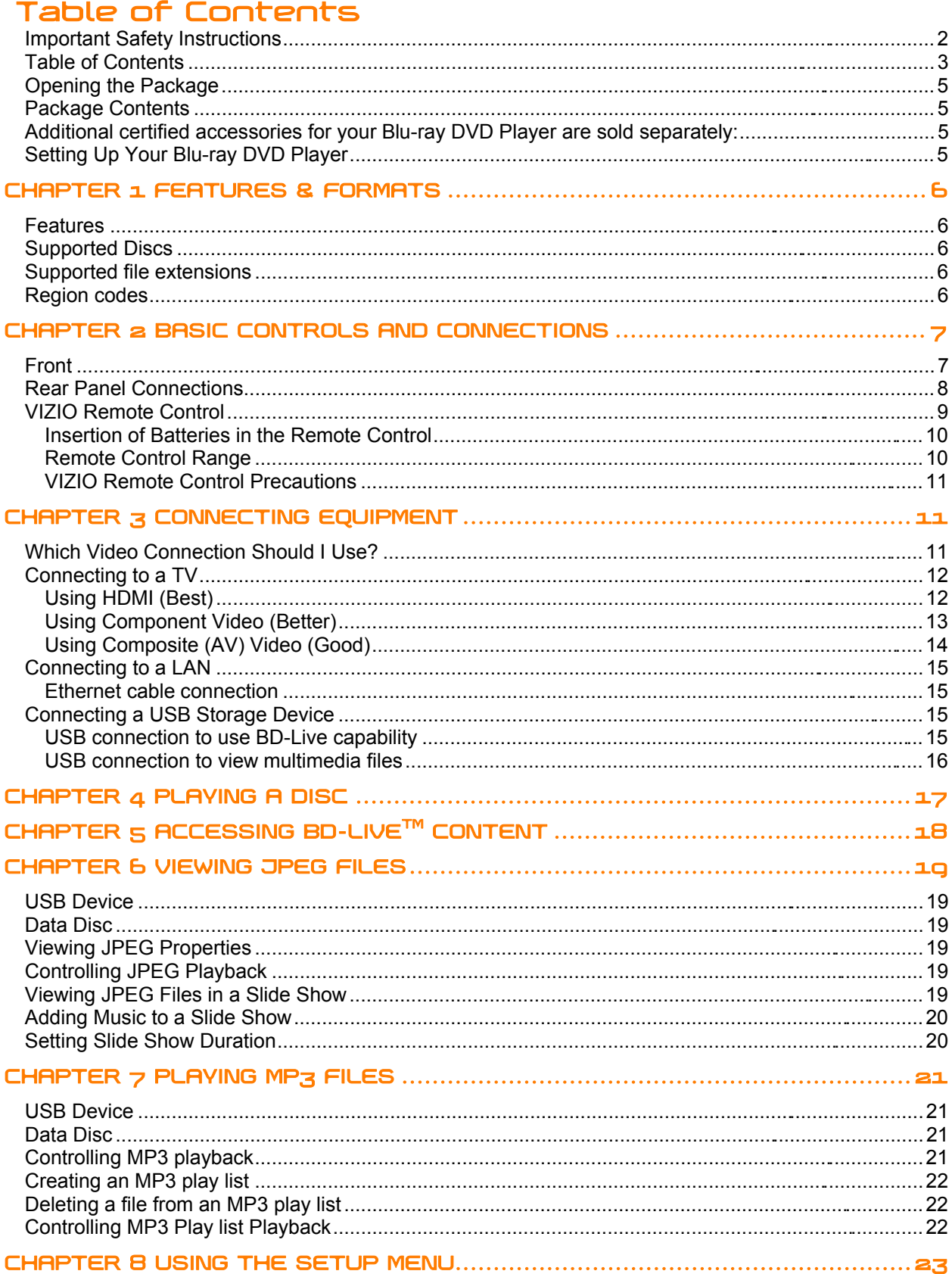

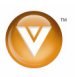

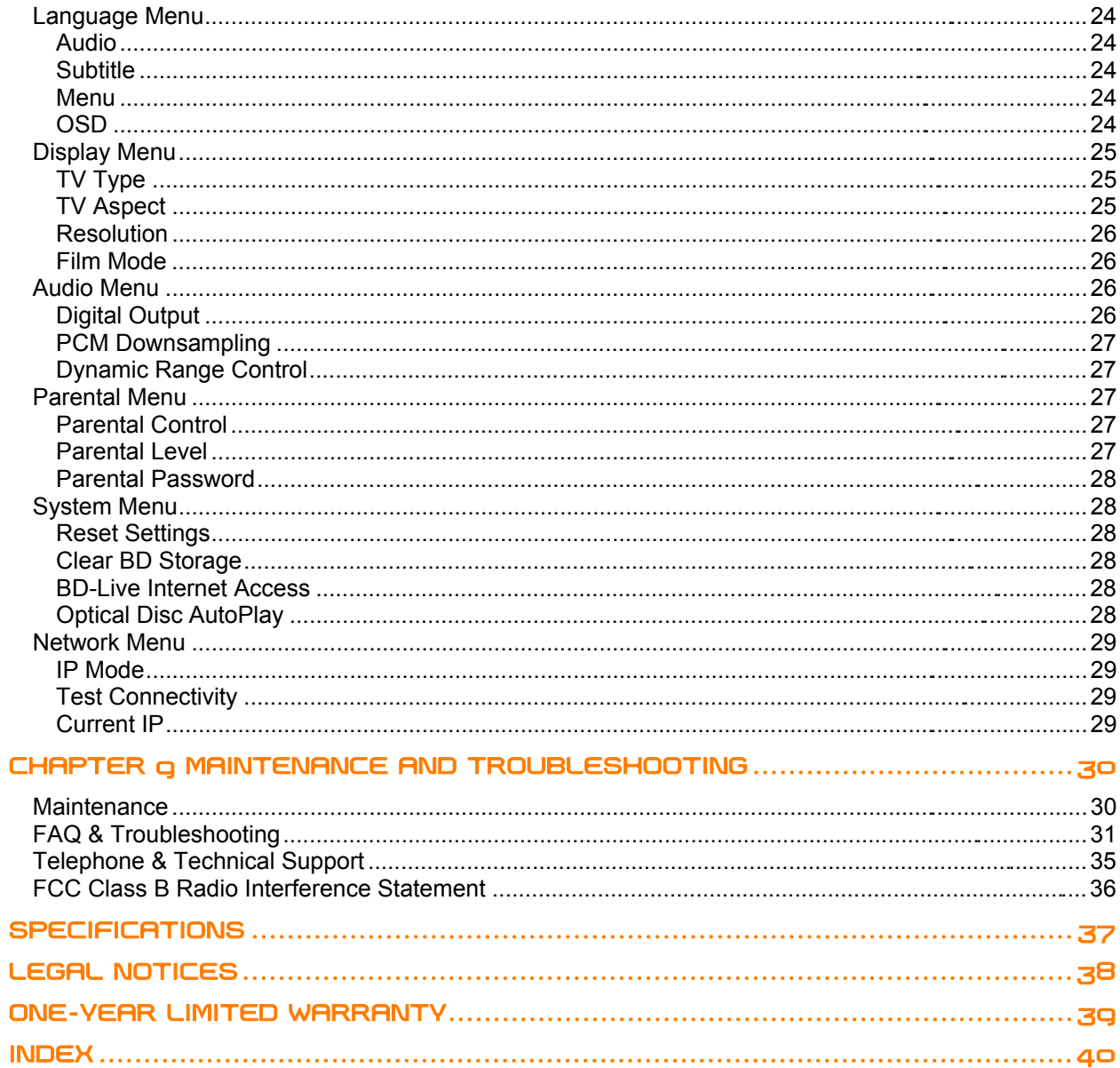

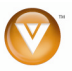

## **Opening the Package**

Your Blu-ray DVD Player and its accompanying accessories are carefully packed in a cardboard carton that has been designed to protect it from transportation damage. Once you have opened the carton, check that your Blu-ray DVD Player is in good condition and that all of the contents are included.

**IMPORTANT:** Save the carton and packing material for future shipping.

# **Package Contents**

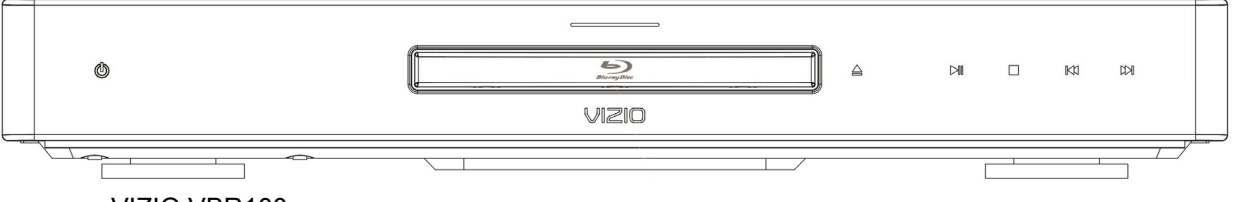

- **VIZIO VBR100**
- ! VIZIO remote control
- ! AA batteries for the remote control (2)
- Composite (AV) cables
- ! This User's Manual
- Quick Setup Guide

### **Additional certified accessories for your Blu-ray DVD Player are sold separately:**

- ! High Definition Video cables (HDMI or Component)
- ! High Definition Audio cables (HDMI, Coaxial, or Optical)
- Extra or replacement remote

VIZIO also offers installation services and extended warranty services for your Blu-ray DVD Player.

To purchase or inquire about additional accessories and services for your VIZIO Blu-ray DVD Player, visit our web site at www.VIZIO.com or call us toll free at 888-VIZIOCE (888-849-4623)

## **Setting Up Your Blu-ray DVD Player**

- ! Read this user manual carefully before installing your Blu-ray DVD Player.
- The power consumption of your Blu-ray DVD Player is about 25W (average). Use the included power cord. When an extension cord is required, use one with the correct power rating. The cord must be grounded and the grounding feature must not be compromised.
- For proper ventilation, you must allow space between the back of your Blu-ray DVD Player and the wall.
- ! Avoid installing your Blu-ray DVD Player in places with high humidity, dust, or smoke so you do not shorten the service life of the electronic components.

VIZIO offers professional installation services. Contact VIZIO for more information on these services at 888-VIZIOCE (888-849-4623) or www.VIZIO.com.

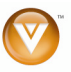

# **Chapter 1 Features & Formats**

### **Features**

- ! Full, high-definition video playback at up to 1080p resolution for an amazing viewing experience
- ! Up-conversion of standard-definition DVDs for enhanced picture quality at up to 1080p over an HDMI connection
- Rich multi-channel surround sound
- Easy HDTV connection using a single HDMI cable (cable not included)
- Multiple outputs for connecting your home theater system or amplifier
- ! PIP functionality that lets you display primary and secondary video at the same time (if available on the Blu-ray Disc)
- ! Pop-up menu display without interrupting playback (if available on the Blu-ray Disc)
- HDMI 1080p output (Blu-ray Disc only) that provides smooth playback of video with a frame rate of 60 frames per second (TV must be connected with an HDMI cable and be compatible with 1080p 60 frame)

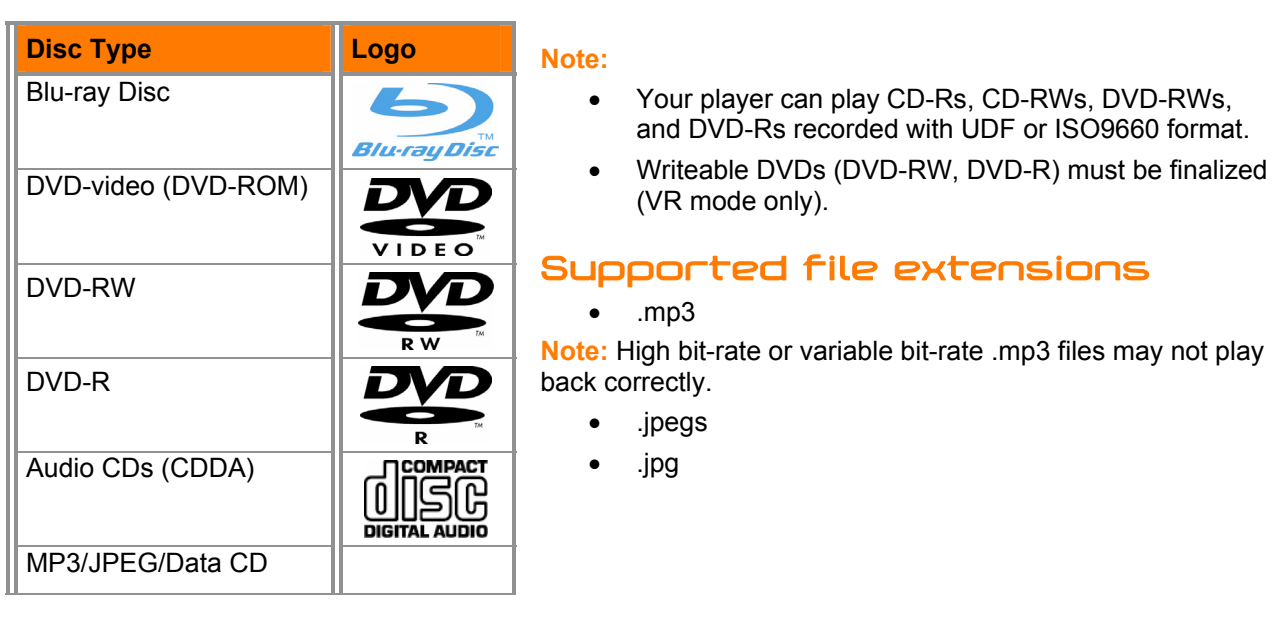

## **Supported Discs**

# **Region codes**

Blu-ray Discs and DVDs have region codes to help prevent illegal distribution of discs. If the disc's region code does not match your player's region code, the disc will not play. Your player's region code is displayed on the back of your player. The disc's region code is displayed on the disc or disc packaging.

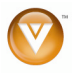

# **Chapter 2 Basic Controls and Connections**

# **Front**

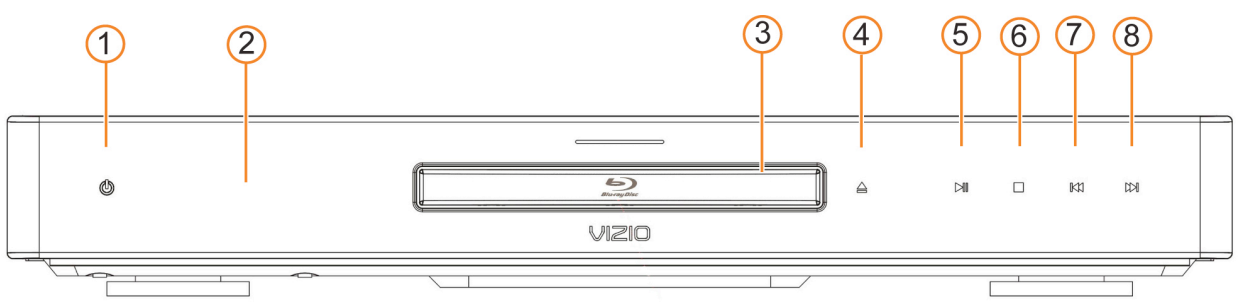

- 1. **POWER ( )** -- Press to turn on your Blu-ray DVD player or put your Blu-ray DVD player in standby mode. When your Blu-ray DVD player is in standby mode, power is still entering your Blu-ray DVD player.
- 2. **REMOTE CONTROL SENSOR** Point the remote control directly at this sensor for the best response to the remote signal.
- 3. **DISC TRAY**  Insert a disc with the label side up into this tray.
- 4. **OPEN/CLOSE** ( $\triangle$ ) -- Press to open or close the disc tray. **Note:** Due to the nature of Blu-ray discs, the OPEN/CLOSE may take a moment to respond.
- 5. **PLAY/PAUSE** ( $\blacksquare$ ) -- Press to start or pause playback.
- 6. **STOP (■)** Press to stop playback and then press ► II to begin playback at the beginning of the disc.
- 7. **PREVIOUS (144)** -- Press to go to the previous title, chapter, or track.
- 8. **NEXT (ID)** -- Press to go to the next title, chapter, or track.

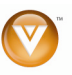

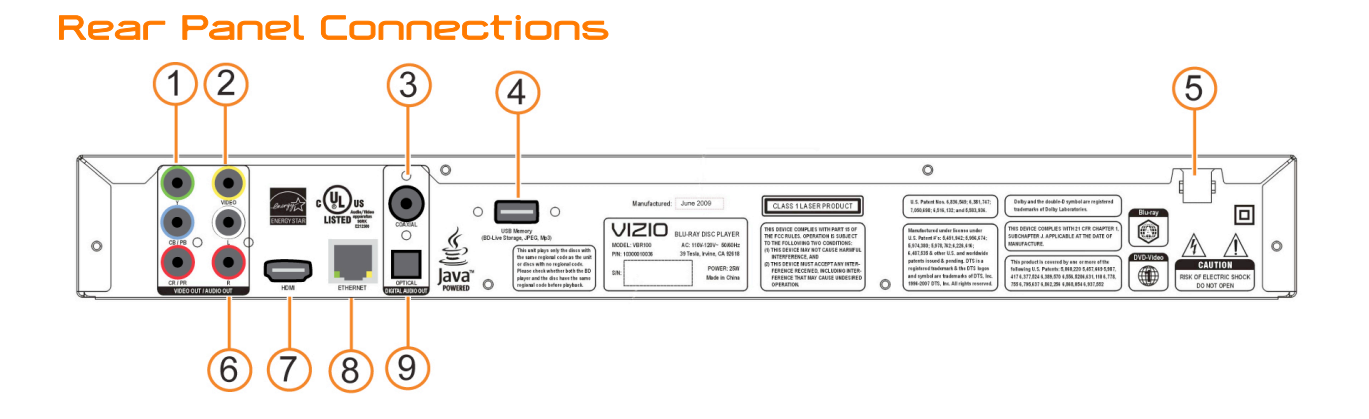

- 1. **COMPONENT (Y/CbPb/CrPr with Audio L/R)** Connect component video devices such as a TV. For component TVs, you will also need to connect the red and white audio jacks (see #6 below) to the Analog L/R Audio Out jacks.
- 2. **VIDEO OUT** Connect a standard AV TV directly here. For composite TVs, you will also need to connect the red and white audio jacks (see #6 below) to the Analog L/R Audio Out jacks.
- 3. **COAXIAL DIGITAL AUDIO OUT** Connect a sound system that has a coaxial audio jack directly here.
- 4. **USB** Connect a USB flash drive to view multimedia content or save BD-Live Content.
- 5. **POWER** Connect this cord into a power outlet.
- 6. **ANALOG L/R AUDIO OUT** Connect the audio for the TV you connected to the **COMPONENT** or **VIDEO OUT** jacks to these audio jacks. You can connect the audio for a component TV to a sound system instead of to the TV.
- 7. **HDMI**  Connect digital video and audio devices such as TV through this all digital connector. No additional audio connection is needed.
- 8. **ETHERNET** Used to connect to the Internet to access BD Live Content.
- 9. **OPTICAL AUDIO OUT** Connect a sound system that has an optical audio jack directly here.

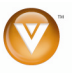

# **VIZIO Remote Control**

**OPEN/CLOSE**  $(\triangle)$  – Press to open or close the disc tray. **Note:** Due to the nature of Blu-ray discs, the

OPEN/CLOSE may take a moment to respond.

**STANDBY/ON (** $\bigcup_{i=1}^{n}$ **)** – Press this button to turn the Bluray DVD player on from the Standby mode. Press it again to return to the Standby mode.

**A** (red), **B** (green), **C** (yellow), **D** (blue) -- Press these buttons to control playback of Blu-ray Discs that have a Java™ application. For more information, see the documentation that came with the Blu-ray Disc.

**SETUP** – This button opens the setup menu to adjust various options.

**DISC MENU** – This button stops playback and returns to the main Blu-ray/DVD title menu. It also opens a menu to control playback of MP3 or JPEG files.

 $\blacktriangle \blacktriangledown \blacktriangle \blacktriangleright$  – These buttons are used to navigate the disc menu when playing a Blu-ray disc or DVD. These buttons also navigate the pop-up menu when playing MP3 or JPEG files.

**SELECT** – Pressing this button will select the option after it has been highlighted in the menu.

**RETURN** – Press this button return to the previous menu during MP3 or JPEG playback.

**POPUP MENU/TITLE MENU – During Blu-ray Disc** playback, press this button to open a menu that lets you control Blu-ray Disc playback. During DVD playback, press this button to open the DVD menu (if available).

**PREVIOUS (** $\blacktriangleleft$ **)** – Press to go to the previous title, chapter, or track.

**NEXT (ID)** – Press to go to the next title, chapter, or track. **FAST REVERSE(44)– Press repeatedly to increase the** 

fast reverse speed from Fast x 2, Fast x 4, Fast x 8, Fast x 16, Fast x 32, Fast x 64, to Fast x 128. Press  $\blacktriangleright$  II to resume playback.

**Play/Pause (** $\blacktriangleright$  **II)** – Press this button to start or pause playback.

**FAST FORWARD (** $\blacktriangleright$ **)** – Press repeatedly to increase the fast forward speed from Fast x 2, Fast x 4, Fast x 8, Fast x 16, Fast x 32, Fast x 64, to Fast x 128. Press  $\blacktriangleright$  II to resume playback.

**STOP (** $\blacksquare$ **)** – Press to stop playback and then press  $\blacktriangleright$  **II** to begin playback at the beginning of the disc.

**STEP** ( $\Vert \blacktriangleright$ ) – Press to advance the disc one frame at a time. Press  $\blacktriangleright$  II to resume normal playback.

**VIZIO TV VOLUME DOWN (–) –** Press to turn your Vizio TV volume down.

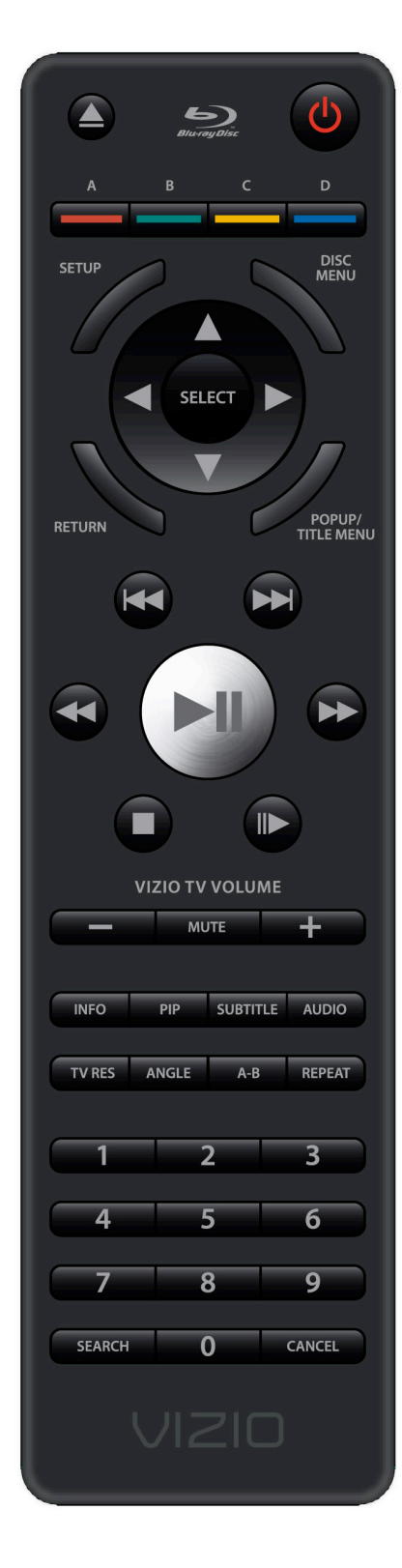

Version 6/8/2009 9

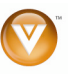

**MUTE** – Press to mute your Vizio TV volume.

**VIZIO TV VOLUME UP (+) –** Press to turn the volume on your Vizio TV up.

**INFO** – Repeatedly press this button to display this disc information Title Elapsed, Title Remain, Chapter Elapsed, Chapter Remain, and Display Off.

**PIP** – Press to turn picture-in-picture (PIP) mode on or off. PIP is only available on supported Blu-ray discs.

**SUBTITLE** – Press this button to select a subtitle language. SUBTITLE **X** of **XX XXX** appears on the screen. The first **X** is the number of the current language. **XX** is the total number of languages available. **XXX** is the letter abbreviation for the country. Press again to turn Subtitles off.

**AUDIO** – Some discs are recorded with multiple audio languages. When pressed, **X** of **X XXX** appears.

The first **X** shows the current audio language number. The next **X** shows the total number of audio languages available. And **XXX** describes the current audio language.

**TV RES** – Press to select the video resolution. Choose from 480i, 480p, 720p, 1080i, 1080p, or AUTO.

**ANGLE –** Press this button to select a viewing angle if multiple angles are available on the disc. **X** of **X** appears on the screen. The first **X** is the current viewing angle. The second **X** is the total number of viewing angles available.

**A-B** – Pressing this button creates a playback loop. Play the disc until it reaches the place where you want the loop to start, and then press **A-B**. Play the disc until it reaches the place where you wan the loop to stop, and then press **A-B** again. Your player plays that loop continuously. Press **A-B** again to resume normal playback.

**REPEAT** – Press once to repeat the current title. Press again to repeat the current chapter. Press a third time to resume normal playback.

**NUMBER BUTTON PAD** – While searching, use these buttons to enter a title, chapter, track, or time. If parental control function is enabled, use these buttons to enter or set a password.

**SEARCH** – Press to search for a title, chapter, or specific time on a disc.

**CANCEL** – Press to clear an input error.

#### **Insertion of Batteries in the Remote Control**

Insert two AA batteries into the remote control. Make sure that you match the  $(+)$  and  $(-)$  symbols on the batteries with the  $(+)$  and  $(-)$  symbols inside the battery compartment. Re-attach the battery cover.

#### **Precautionary Tips for Inserting the Batteries:**

- Only use the specified AA batteries.
- Do not mix new and old batteries. This may result in cracking or leakage that may pose a fire risk or lead to personal injury.
- Inserting the batteries incorrectly may also result in cracking or leakage that may pose a fire risk or lead to personal injury.
- Dispose of the batteries in accordance with local laws and regulations.
- Keep the batteries away from children and pets.

#### **Remote Control Range**

- The effective range of the remote control is approximately 23 feet (7 meters) from the front of the receiver window, 30° to the left and right, 30° up and down.
- ! Point the remote control at the remote control sensor to transmit the commands.
- ! Do not place any obstacles between the remote control and the receiver window.

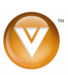

 $\sqrt{10}$ **www.VIZIO.com**

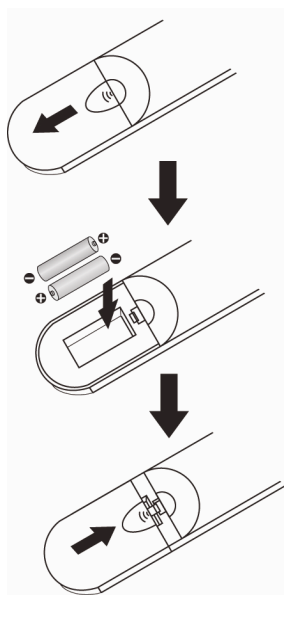

### **VIZIO Remote Control Precautions**

- The remote control should be kept dry and away from heat sources. Avoid humidity.
- ! If the player responds erratically to the remote control or does not respond at all, check the batteries. If the batteries are low or exhausted, replace them with fresh batteries.
- ! When not using the remote control for a long period of time, remove the batteries.
- Do not take the batteries apart, heat them, or throw them into a fire.
- ! Do not subject the remote control to undue physical stress, such as striking or dropping it.
- Do not attempt to clean the remote control with a volatile solvent. Wipe it with a clean, damp cloth.

# **Chapter 3 Connecting Equipment**

# **Which Video Connection Should I Use?**

You have three options for connecting your TV to your Blu-ray DVD Player: HDMI, Component, or Composite. Based on your home theater configuration, you can decide which option is the right one for you. TVs that have a HDMI digital interface should be connected to the HDMI input of the Blu-ray DVD Player for optimal results.

High definition video is only available through HDMI and Component connections. To view high definition content, your TV must support high definition video. Consult your TV user manual regarding high definition video support.

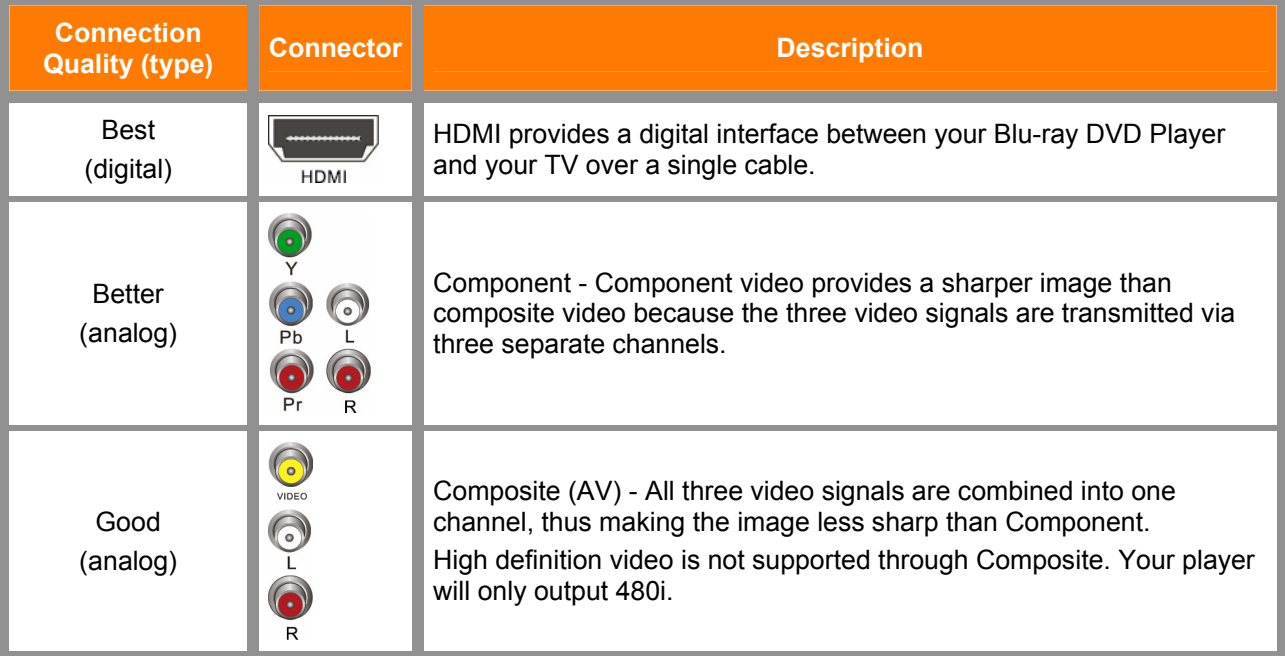

**Note:**

 $\bullet$  To maintain the display quality, use a VIZIO certified HDMI cable. This cable is available in 6, 8, and 12 foot lengths. See www.vizio.com or call 1-888-VIZIOCE (1-888-849-4623) for details.

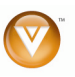

# **Connecting to a TV**

### **Using HDMI (Best)**

### **HDMI with no home theater sound system**

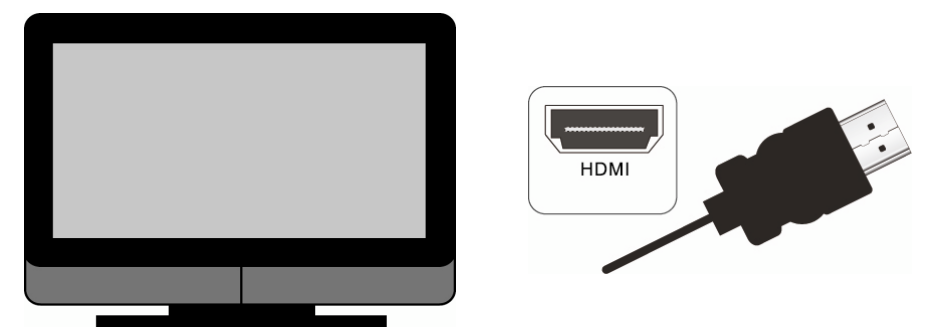

- 1. Connect an HDMI cable from the **HDMI IN** on your TV to the **HDMI OUT** on the back of your Blu-ray DVD Player.
- 2. Turn on the power to the Blu-ray DVD Player.
- 3. Select the **HDMI** input on your TV to view the disc.

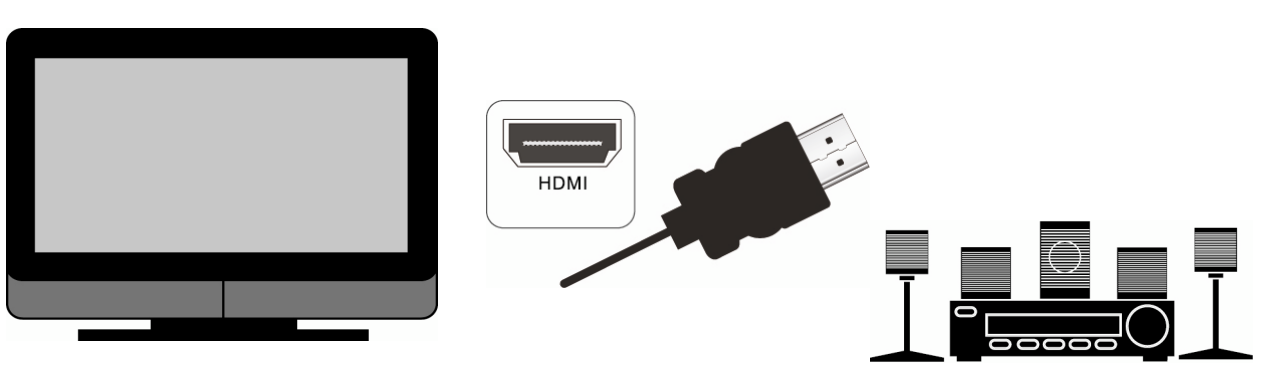

### **HDMI with a home theater sound system**

- 1. Connect the **HDMI OUT** on your Blu-ray DVD Player to the **HDMI IN** on the home theater system.
- 2. Use another HDMI cable (not supplied) to connect the **HDMI OUT** on the home theater system to the **HDMI IN** on the TV.
- 3. Turn on the power to your Blu-ray DVD Player.
- 4. Select the **HDMI** input on your TV to view the disc.

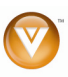

 $\sim$  12 **www.VIZIO.com**

### **Using Component Video (Better)**

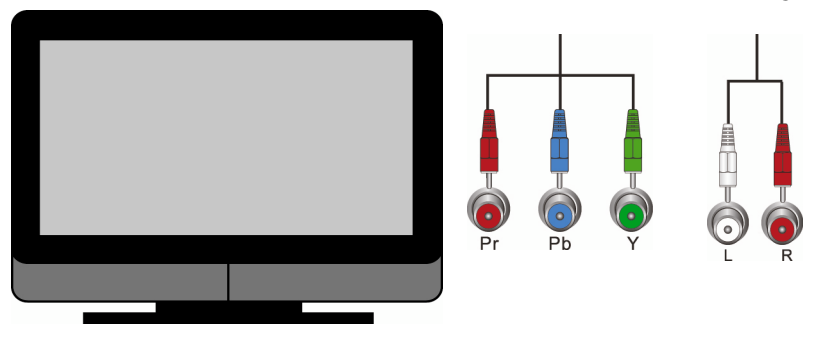

### **Component Video with no home theater sound system**

- 1. Connect the component cables (green, blue, and red) from your TV to the **COMPONENT** jacks on the back of your Blu-ray DVD Player.
- 2. Connect the audio cables (white and red) from your TV to the adjacent **L** and **R AUDIO OUT** jacks on the back of your Blu-ray DVD Player.
- 3. Turn on the power to your Blu-ray DVD Player.
- 4. Select the **Component** input on your TV to view the disc.

### **Component Video with a home theater sound system**

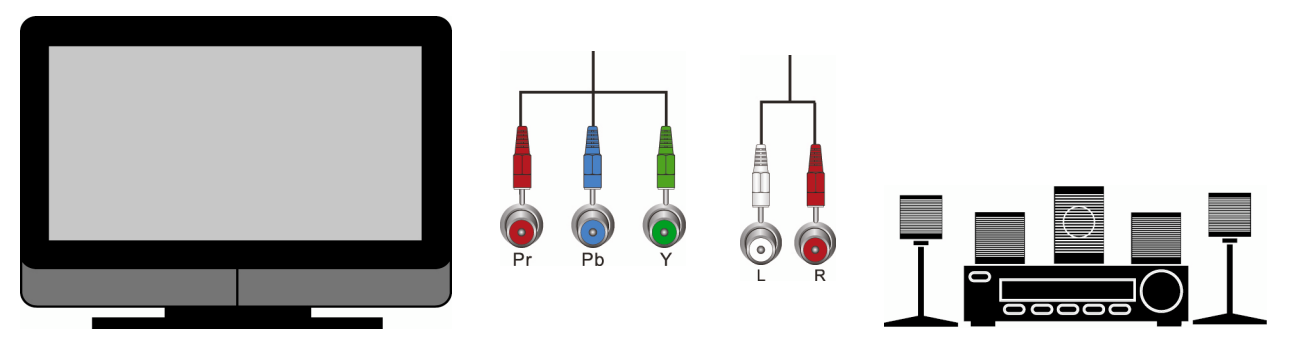

- 1. Connect the component cables (green, blue, and red) from your TV to the **COMPONENT** jacks on the back of your Blu-ray DVD Player.
- 2. Connect the audio cables (white and red) from your TV to the **L** and **R AUDIO OUT** jacks on the home theater system.
- 3. Turn on the power to your Blu-ray DVD Player.
- 4. Select the **Component** input on your TV to view the disc.

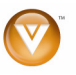

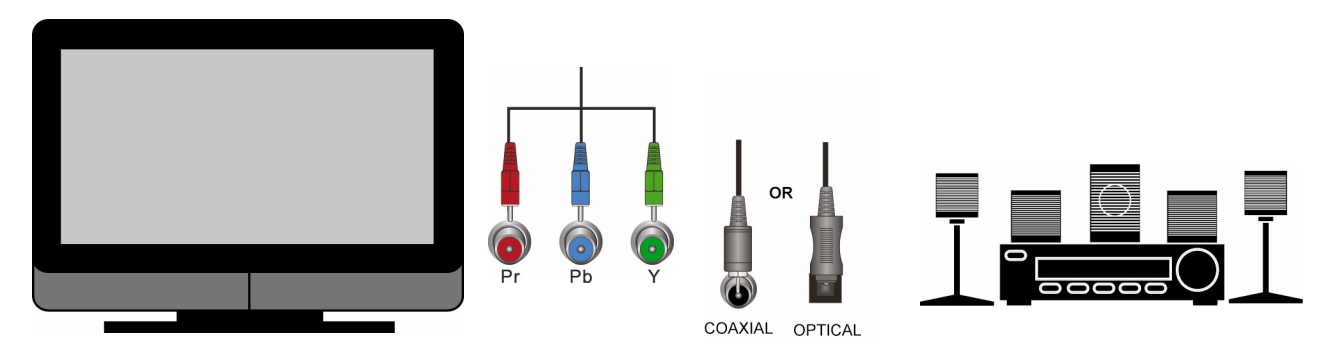

### **Component Video with a home theater sound system using digital audio**

Your Blu-ray Player has two digital audio jacks: coaxial and optical. If your home theater system is equipped with one of these jacks, connect your digital home theater system from your Blu-ray DVD Player to one of these jacks. To determine which type of digital jack your sound system has, see the documentation that came with your home theater system.

- 1. Connect the component cables (green, blue, and red) from your TV to the **COMPONENT** jacks on the back of your Blu-ray DVD Player.
- 2. Connect a coaxial digital audio cable (not provided) to the **COAXIAL DIGITAL AUDIO OUT**  jack on the back of your Blu-ray DVD Player, and then connect the other end to the **COAXIAL IN** jack on the home theater system.

#### **OR**

Connect an optical digital audio cable (not included) to the **OPTICAL DIGITAL OUT** jack on the back of your Blu-ray DVD Player, and then connect the other end cable to the **OPTICAL IN** jack on the home theater system.

- 3. Turn on the power to your Blu-ray DVD Player.
- 4. Select the Component input on your TV to view the disc.

#### **Using Composite (AV) Video (Good)**

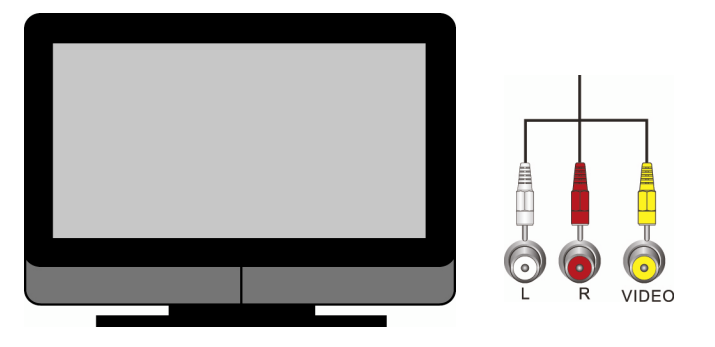

- 1. Connect the video cable (yellow) from your TV to the **AV** jack (yellow) on the back of your Blu-ray DVD Player.
- 2. Connect the audio cables (white and red) on your TV to the corresponding **L** and **R AUDIO OUT** jacks on the back of your Blu-ray DVD Player.
- 3. Turn on your Blu-ray DVD Player and set-top box.
- 4. Select the **AV** input on your TV to view the disc.

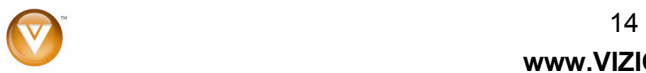

**www.VIZIO.com**

## **Connecting to a LAN**

### **Ethernet cable connection**

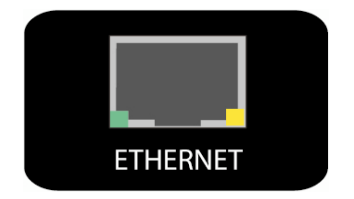

• Connect an Ethernet cable (not supplied) from the Ethernet jack on your Blu-ray DVD Player to a corresponding port on your router.

The Ethernet function on the Blu-ray player is used to access BD-Live content. BD-Live is available on supported discs. Consult the documentation that came with the Blu-ray disc. To access BD-Live™ content, you must have a USB storage device 1GB or larger formatted to FAT32 and broadband Internet access over an Ethernet connection such as cable or DSL.

## **Connecting a USB Storage Device**

#### **USB connection to use BD-Live capability**

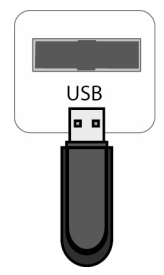

- 1. Turn OFF your Blu-ray DVD player.
- 2. Connect a USB storage device to the USB port on your Blu-ray DVD Player. **Note:** The USB storage device should be 1GB or larger with at least 1 GB of free space and formatted FAT32. NTFS and other file systems are not supported.
- 3. Turn on your Blu-ray DVD Player. The Media Launcher menu appears.
- 4. Press ! or " on the remote control to select **USB**, then press **SELECT**. The USB Function Select menu opens.
- 5. Press ! or " on the remote control to select **BD-Live Storage**, then press **SELECT**.
- 6. A message appears stating, "Your device will be used for BD-Live Storage until you unplug it from your system". Press **SELECT**. The Media Launcher menu opens.
- 7. Press **A ▼ ⊲** or ▶ to choose from: *Optical Disc* or *Setup*.
	- ! Optical Disc Plays the disc inserted in the Blu-ray DVD Player.
	- Setup Opens the Setup menu.

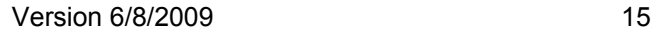

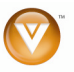

### VIZIO VBR100 User Manual

### **USB connection to view multimedia files**

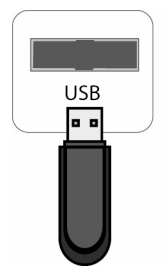

- 1. Turn OFF your Blu-ray DVD player.
- 2. Connect a USB storage device to the USB port on your Blu-ray DVD Player. **Note:** The USB storage device should be 1GB or larger with at least 1 GB of free space and formatted FAT32. NTFS and other file systems are not supported.
- 3. Turn on your Blu-ray DVD Player. The Media Launcher menu appears.
- 4. Press  $\triangle$  or  $\nabla$  on the remote control to select USB, then press SELECT. The USB Function Select menu opens.
- 5. Press ▲ or ▼ on the remote control to select File Playback, then press SELECT. A message appears stating, "Your device will be used for file navigation until you unplug it from your system".
- 6. Press SELECT. The USB Navigation menu opens.
- 7. Press **A ▼ < or ▶** to choose from: *Videos*, *Pictures*, *Music*, or *Go Back*.
	- Videos Opens video menu.
	- Pictures Opens picture menu.
	- Music Opens music menu.
	- ! Go back Opens Media Launcher menu.

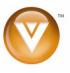

# **Chapter 4 Playing a Disc**

- 1. Connect the power cord to the power cord connector on the back of the Blu-ray DVD Player, and then plug the power cord into an AC wall socket.
- 2. Connect Audio and Video Cables to the Blu-ray DVD Player. (see *Connecting Equipment* for detailed steps)
- 3. Once all the devices are connected, press the **Power ON** buttons on your Blu-ray DVD Player and TV.
- 4. Press  $\triangleq$  to open the disc tray.
- 5. Place a disc on the tray with the label facing up, then press  $\triangle$  to close the tray. It may take a few seconds for the disc to load.
- 6. If the disc does not start playing automatically, press  $\blacktriangleright$  **II**. If a menu opens, press  $\blacktriangle \blacktriangledown \blacktriangleleft$ , or  $\blacktriangleright$ to select **▶II**, and then press **SELECT**.
	- a. Press  $\triangleright$  II to pause playback. Press it again to resume playback.
	- b. Press  $\blacksquare$  to stop playback and then press  $\blacktriangleright$  II to begin playback at the beginning of the disc.
	- c. Press  $\rightarrow \infty$  or  $\rightarrow \infty$  to fast forward or fast reverse, Press repeatedly to increase the speed from Fast x 2, Fast x 4, Fast x 8, Fast x 16, Fast x 32, Fast x 64, to Fast x 128. Press  $\blacktriangleright$  II to resume playback.
	- d. Press  $\mathsf{M}$  once to go to the beginning of the current chapter or track. Press  $\mathsf{M}$  twice to go to the previous chapter or track.
	- e. Press II to go to the next title, chapter, or track.
	- f. Repeatedly press  $\triangleright$  to advance the disc forward one frame at a time. Press  $\triangleright$  II to resume playback.
	- g. To open a menu, press **POPUP MENU/TITLE MENU**, press  $\blacktriangle \blacktriangledown \blacktriangleleft$ , or  $\blacktriangleright$  to select an option, and then press **SELECT**.
- 7. When you are finished playing the disc, press  $\triangle$  to remove the disc.

#### **Notes:**

- If *Prohibited* and a red circle  $\bigcup$  with a slash appear on the screen, the operation you are trying to do is not allowed by your player or the disc. For example, most discs will not allow you to fast forward through the warning information at the beginning of a movie.
- ! Due to the nature of Blu-ray discs, the Eject function may take a moment to respond.
- Some Blu-ray and DVD discs play movie trailers before the movie. You may skip these trailers by pressing the next chapter button or the disc menu button on the remote control.

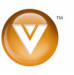

# **Chapter 5 Accessing BD-LiveTM Content**

- 1. Connect the power cord to the power cord connector on the back of the Blu-ray DVD Player, and then plug the power cord into an AC wall socket.
- 2. Connect Audio and Video Cables to the Blu-ray DVD Player. (see *Connecting Equipment* for detailed steps).
- 3. Connect your Blu-ray player to a LAN (see *Connection to a LAN* for details).
- 4. Connect a USB flash drive to the USB port on the back of your Blu-ray DVD Player. (see *Connecting a USB Storage Device f*or detailed steps)
- 5. Once all the devices are connected, press the Power ON buttons on your Blu-ray DVD Player and TV.
- 6. Press  $\triangle$  to open the disc tray.
- 7. Place a BD-Live<sup>TM</sup> capable disc on the tray with the label facing up, then press  $\triangleq$  to close the tray. It may take a few seconds for the disc to load.
- 8. If the disc does not open the Disc Menu, wait for the movie to begin playing and press **DISC MENU**.
- 9. Press  $\blacktriangle \blacktriangledown \blacktriangleleft$  or  $\blacktriangleright$  to select the BD-Live<sup>TM</sup> option, then press **SELECT**. Depending on the speed of your Internet connection, it may take several seconds to connect to the BD-Live<sup>TM</sup> content.

#### **Note:**

 $\bullet$  You must have a USB storage device connected and formatted for BD-Live<sup>TM</sup> storage in order to access BD-Live content.

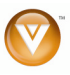

# **Chapter 6 Viewing JPEG Files**

### **USB Device**

- 1. Turn OFF your Blu-ray DVD player.
- 2. Connect a USB storage device to the USB port on your Blu-ray DVD Player.
- **Note:** The USB storage device must be formatted FAT32. NTFS and other file systems are not supported.
- 3. Turn on your Blu-ray DVD Player. The Media Launcher menu appears.
- 4. Press **A** or ▼ on the remote control to select USB, then press SELECT. The USB Function Select menu opens.
- 5. Press ▲ or ▼ on the remote control to select File Playback, then press SELECT. A message appears stating, "Your device will be used for file navigation until you unplug it from your system".
- 6. Press **SELECT**. The USB Navigation menu opens.
- 7. Press  $\blacktriangle \blacktriangledown \blacktriangleleft$ , or  $\blacktriangleright$  to select the file you want to view.

### **Data Disc**

- 1. Turn on your Blu-ray DVD Player.
- 2. Press  $\triangleq$  to open the disc tray.
- 3. Place a disc that contains JPEG files on the tray with the label facing up, then press  $\triangleq$  to close the tray. A disc navigation menu opens.
- 4. Press  $\blacktriangle \blacktriangledown \blacktriangleleft$ , or  $\blacktriangleright$  to select the file you want to view.

## **Viewing JPEG Properties**

- 1. Select a file you want to view properties for.
- 2. Press **DISC MENU**. A pop-up menu opens.
- 3. Press **A**  $\Psi$  **< of ►** to select **Properties**, then press **SELECT**. Properties for the file, such as dimensions, along with other information (if present in the JPEG file), appear.

### **Controlling JPEG Playback**

- 1. To go to the next or previous file, press  $M$  or  $14$ .
- 2. To return the previous menu, press **RETURN**.

### **Viewing JPEG Files in a Slide Show**

- 1. Press **DISC MENU**. A pop-up menu opens.
- 2. Press  $\blacktriangle \blacktriangledown \blacktriangleleft$ , or  $\blacktriangleright$  to select **Start Slide show** and then press  $\blacktriangleright$ . A pop-up menu opens with a list of effects you can choose for the slide show.
- 3. Press " or # to select **Blend**, **Film**, **Shutter**, **Fade**, **Curtain**, or **None**, then press **SELECT**. The slide show starts.
- 4. To change the slide show effect, press DISC MENU, then press  $\blacktriangle$  or  $\nabla$  to select Slide Show Effect. Press  $\triangleright$  and then a pop-up menu opens with a list of effects you can choose for the slide show. Press  $\triangle$  or  $\nabla$  to select Blend, Film, Shutter, Fade, Curtain, or None, then press SELECT.

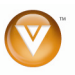

## **Adding Music to a Slide Show**

- 1. Make sure you have inserted a disc containing both pictures and music.
- 2. Select a music file you want to have as the background music to the slide show and press **DISC MENU**. A pop-up menu opens.
- 3. Press  $\blacktriangle$  or  $\nabla$  to select **Set as BGM**, then press  $\blacktriangleright$ .
- 4. Press  $\blacktriangle$  or  $\nabla$  to select a location on the list, then press **SELECT**. The song is added to the background music list.
- 5. Select one of the picture files and press **DISC MENU**. A pop-up menu opens.
- 6. Press  $\blacktriangle \blacktriangledown \blacktriangleleft$ , or  $\blacktriangleright$  to select **Start Slide show,** then press  $\blacktriangleright$ . A pop-up menu opens with a list of effects you can choose for the slide show.
- 7. Press " or # to select **Blend**, **Film**, **Shutter**, **Fade**, **Curtain**, or **None**, then press **SELECT**. The slide show starts.
- 8. Once the slide show begins, press **DISC MENU**. A pop-up menu opens.
- 9. Press  $\triangle$  or  $\nabla$  to select **Slide Show BGM**, then press  $\triangleright$ . A pop-up menu opens with the list of songs selected as background music.
- 10. Press **A** or ▼ to select a song, then press **SELECT**. The slide show begins with the background music playing. The background song will continue to play as long as the slide show is showing. Only one song can be selected to play with the slide show.

## **Setting Slide Show Duration**

- 1. Select one of the picture files and press **DISC MENU**. A pop-up menu opens.
- 2. Press  $\blacktriangle \blacktriangledown \blacktriangleleft$ , or  $\blacktriangleright$  to select **Start Slide show,** then press  $\blacktriangleright$ . A pop-up menu opens with a list of effects you can choose for the slide show.
- 3. Press " or # to select **Blend**, **Film**, **Shutter**, **Fade**, **Curtain**, or **None**, then press **SELECT**. The slide show starts.
- 4. Once the slide show begins, press **DISC MENU**. A pop-up menu opens.
- 5. Press **A** or ▼ to select **Slide Show Duration**, then press ▶ . A pop-up menu opens with the list of various durations.
- 6. Press " or # to select **3s**, **5s**, **10s**, **30s**, **1min**, **5min**, or **30min**, then press **SELECT**. The Slide Show starts and will play for the duration selected.

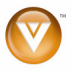

# **Chapter 7 Playing MP3 files**

### **USB Device**

- 1. Turn OFF your Blu-ray DVD player.
- 2. Connect a USB storage device to the USB port on your Blu-ray DVD Player.
- **Note:** The USB storage device must be formatted FAT32. NTFS and other file systems are not supported.
- 3. Turn on your Blu-ray DVD Player. The Media Launcher menu appears. Press  $\triangle$  or  $\nabla$  on the remote control to select **USB**, then press **SELECT**. The USB Function Select menu opens.
- 4. Press ▲ or ▼ on the remote control to select File Playback, then press **SELECT**. A message appears stating, "Your device will be used for file navigation until you unplug it from your system".
- 5. Press **SELECT**. The USB Navigation menu opens.
- 6. Press  $\blacktriangle \blacktriangledown \blacktriangleleft$  or  $\blacktriangleright$  to select the file you want to play, then press **SELECT**. The file plays and information about the file appears.

## **Data Disc**

- 1. Turn on your Blu-ray DVD Player.
- 2. Press  $\triangleq$  to open the disc tray.
- 3. Place a disc that contains MP3 files on the tray with the label facing up, then press  $\triangleq$  to close the tray. A disc navigation menu opens.
- 4. Press  $\blacktriangle \blacktriangledown \blacktriangleleft$  or  $\blacktriangleright$  to select the file you want to play, then press **SELECT**. The file plays and information about the file appears.

## **Controlling MP3 playback**

- $\bullet$  Press  $\triangleright$  II to pause playback. Press it again to resume playback.
- $\bullet$  Press  $\blacksquare$  to stop playback and return to the song menu.
- **Press**  $\rightarrow$  **or**  $\rightarrow$  **to fast forward or fast reverse. Press**  $\rightarrow$  **II to resume playback.**
- . Press III once to go to the beginning of the current file. Press III twice to go to the previous file.
- $\bullet$  Press  $\blacktriangleright$  to go to the next file.
- **Press RETURN** to go back to the previous menu.

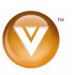

## **Creating an MP3 play list**

- 1. Press **DISC MENU**. A pop-up menu opens.
- 2. Press  $\triangle$  or  $\nabla$  to select *Play list*, then press  $\triangleright$ .
- 3. Press  $\triangle$  or  $\nabla$  to select *Add To Play list*, then press  $\triangleright$ .
- 4. There are three different ways to add songs to your play list. Press  $\blacktriangle$  or  $\nabla$  to select:
	- ! **This** Adds the current file to the play list. Press **SELECT** to confirm your selection.
	- ! **All** Adds all music files to the play list. Press **SELECT** to confirm your selection.
	- Select Allows you to select the files you wish to add to the play list. Press  $\blacktriangle \blacktriangledown \blacktriangleleft$  or  $\blacktriangleright$ to navigate to MP3 files, then press **SELECT** to mark the desired songs. Press **DISC MENU** when finished.

# **Deleting a file from an MP3 play list**

- 1. Press **DISC MENU**. A pop-up menu opens.
- 2. Press  $\blacktriangle$  or  $\nabla$  to select *Play list*, then press  $\blacktriangleright$ .
- 3. Press ► to enter the *Remove from Play list* options.
- 4. Press  $\triangle$  or  $\nabla$  to select:
	- ! **This** Deletes the current file from the play list.
	- **All** Deletes all music files from the play list.
	- ! **Select** Allows you to select the files you wish to delete from the play list.
- 5. Press **SELECT** to confirm your selection, then press **RETURN** to go back to the previous menu.

## **Controlling MP3 Play list Playback**

- 1. Press **DISC MENU**. A pop-up menu opens.
- 2. Press  $\triangle$  or  $\nabla$  to select *Play list*, then press  $\triangleright$ .
- 3. Press **A** or ▼ to view Play list, then press **SELECT**.
- 4. To play a play list, press **DISC MENU**, then press **▲** or ▼ to select **Play**.
- 5. To set the play mode, press **DISC MENU**, then press **A** or **V** to select **Set Play Mode**. Press  $\blacktriangleright$ to enter Play Mode sub-menu. Press **A** or ▼ to select **Normal** or **Shuffle**. **Normal** plays the files in the order they were added to the list. **Shuffle** plays the files in random order.
- 6. To set the audio mode, press **DISC MENU**, then press **▲** or ▼ to select **Set Audio Mode**. Press

► to enter Audio Mode sub-menu. Press **A** or ▼ to select **None**, **Repeat** or Loop. None plays the files in the order they were added to the list, and when the last file plays, playback stops. **Repeat** repeats the current file. **Loop** plays the file in the order they were added to the list, and when the last file plays, playback begins again with the file at the beginning of the list.

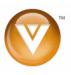

# **Chapter 8 Using the Setup Menu**

The remote control can control all the function settings. The Setup Menu allows you to adjust language, display, audio, and other settings. The Blu-ray DVD Player will save changes made to the settings, even if the Player is turned off.

- 1. Press the **SETUP** button on the remote control and the Language menu will be shown on the screen.
- 2. Press **A** or ▼ on the remote control to select one of the menu options:
	- Language
	- Display
	- Audio
	- Parental
	- System
	- Network
- 3. Press **\$** to move to the list of sub-menu options.
- 4. Press **A** or ▼ on the remote control to select one of the items to adjust.
- 5. Press **\$** to move to the list of sub-sub-menu options.
- 6. Press ▲ or ▼ on the remote control to make your selection and then press **SELECT** to select it.
- 7. Press < once to return to the sub-menu OR press **SETUP** to exit the Setup Menu.

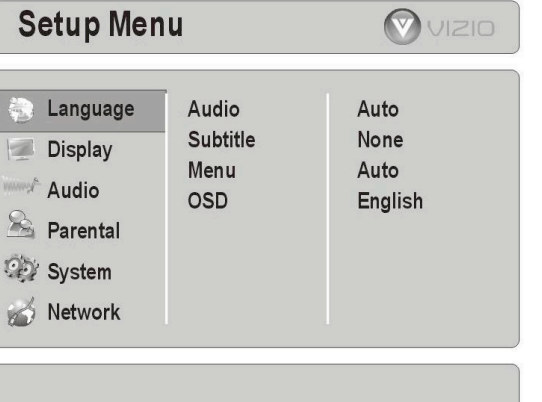

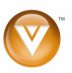

### **Language Menu**

- 1. Press the **SETUP** button on the remote control.
- 2. Press **A** or ▼ on the remote control to select Language.
- 3. Press **\$** to move to the list of sub-menu options.
- 4. Press  $\blacktriangle$  or  $\nabla$  on the remote control to select one of the items to adjust.
- 5. Press  $\triangleright$  to move to the list of sub-sub-menu options.
- 6. Press  $\triangle$  or  $\nabla$  on the remote control to make your selection and then press **SELECT** to select it.
- 7. Press  $\triangleleft$  once to return to the sub-menu OR press **SETUP** to exit the Setup Menu.

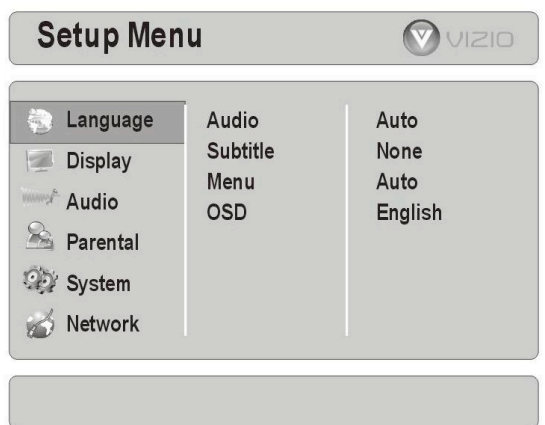

### **Audio**

Some Blu-ray Discs and DVDs are recorded with multiple audio languages. The number of languages depends on the disc.

#### **Subtitle**

Some Blu-ray Discs and DVDs are recorded with subtitles. The number of languages depends on the disc.

#### **Menu**

Some Blu-ray Discs and DVDs allow you to select the menu language for the disc. The number of languages depends on the disc.

#### **OSD**

Select the Setup Menu language. Choose from **English**, **Français**, or **Español**.

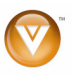

# **Display Menu**

- 1. Press the **SETUP** button on the remote control.
- 2. Press **A** or ▼ on the remote control to select Display.
- 3. Press **\$** to move to the list of sub-menu options.
- 4. Press **A** or ▼ on the remote control to select one of the items to adjust.
- 5. Press  $\triangleright$  to move to the list of sub-sub-menu options.
- 6. Press  $\triangle$  or  $\nabla$  on the remote control to make your selection and then press **SELECT** to select it.
- 7. Press  $\triangleleft$  once to return to the sub-menu OR press **SETUP** to exit the Setup Menu.

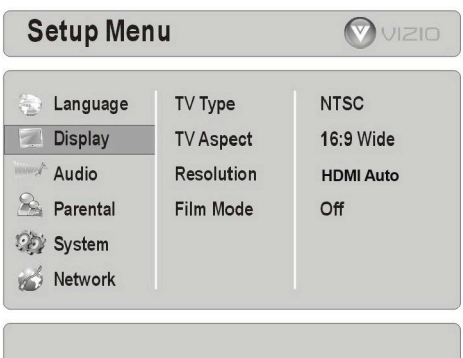

### **TV Type**

Select **NTSC** for TVs purchased in North America. Select **PAL** for TVs purchased in other parts of the world such as Europe or Japan.

### **TV Aspect**

Choose from **16:9 Wide**, **16:9 Pillarbox**, **4:3 Letterbox**, or **4:3 Pan and Scan** to set the picture size. If you have a wide-screen TV, select one of the 16:9 aspect ratios. If you have a standard TV, select one of the 4:3 aspect ratios.

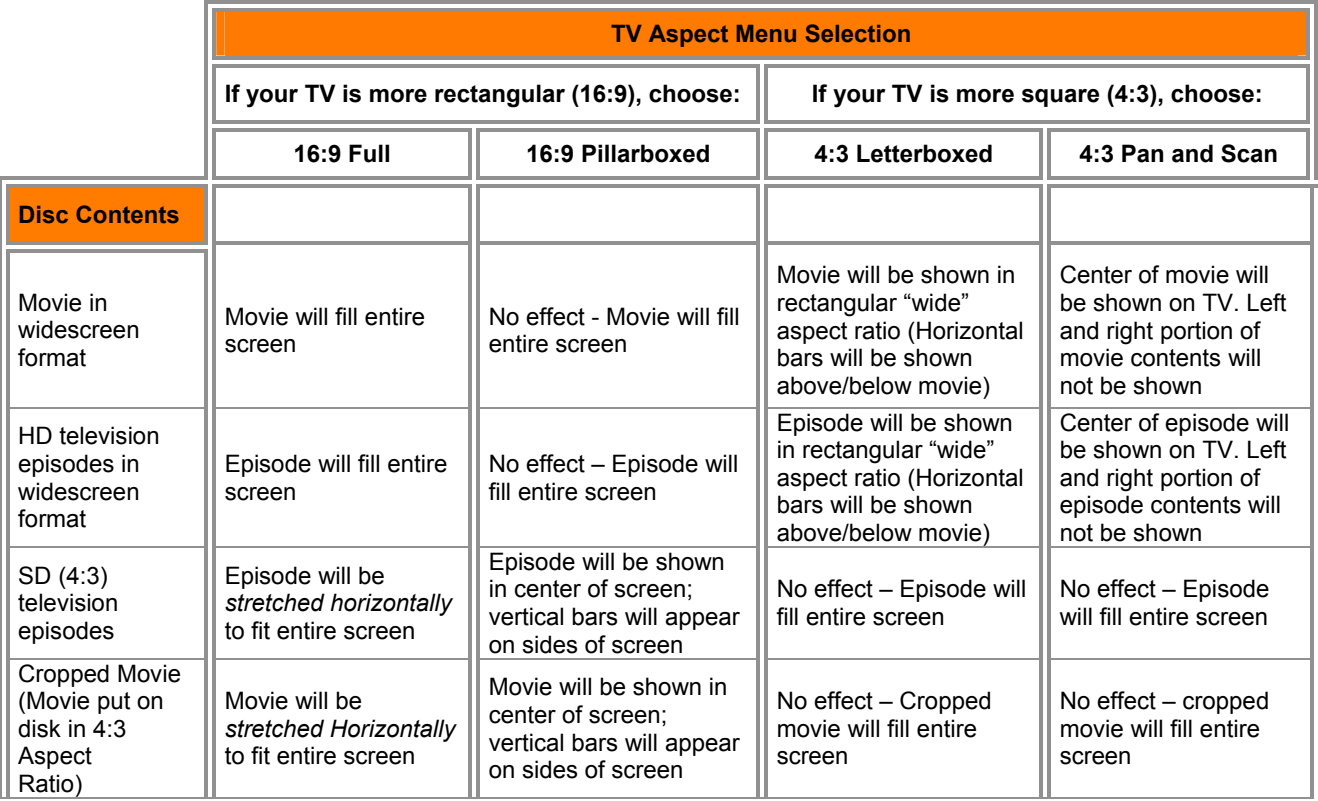

**Note:** Setting the player for one of the 16:9 settings when connected to a 4:3 TV could result in the inability to see video on your TV.

Version 6/8/2009 25

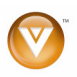

### **Resolution**

Set the video output resolution. Select the option that best fits the type of TV you have connected to the player:

- ! **HDMI Auto** Automatically set the resolution if the TV is connected to the HDMI jack
- **1080p –** If the TV is a HDTV that can display 1080p (any frame rate) and is connected to the HDMI jack
- ! **1080i** If the TV is a HDTV capable of 1080i only
- ! **720p** If the TV is a HDTV capable of 720p only
- ! **480p** If the TV is an EDTV (enhanced-definition TV)
- ! **480i** If the TV is a standard TV

#### **Note:**

- Only the HDMI jack supports 1080p video output at any frame rate.
- The component jacks are limited to 1080i.
- ! If an HDMI cable is connected to the HDMI jack, the component jacks are limited to 480i.

#### **Film Mode**

Choose from **On** or **Off**. Many movies recorded on Blu-ray discs are recorded at 24 frames per second but not all TVs can display 24 frames per second. If this is the case with your TV, turn Film Mode **Off**.

### **Audio Menu**

- 1. Press the **SETUP** button on the remote control.
- 2. Press  $\triangle$  or  $\nabla$  on the remote control to select Audio.
- 3. Press **\$** to move to the list of sub-menu options.
- 4. Press **A** or ▼ on the remote control to select one of the items to adjust.
- 5. Press  $\triangleright$  to move to the list of sub-sub-menu options.
- 6. Press  $\triangle$  or  $\nabla$  on the remote control to make your selection and then press **SELECT** to select it.
- 7. Press  $\triangleleft$  once to return to the sub-menu OR press **SETUP** to exit the Setup Menu.

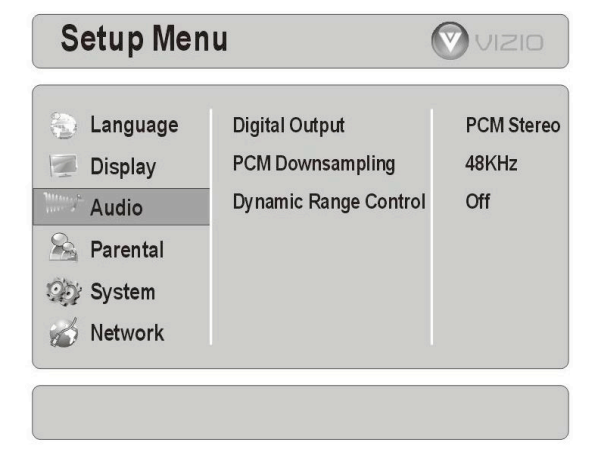

### **Digital Output**

Select from PCM, Bitstream HD, Bitstream Legacy, or Bitstream mixed.

- ! **PCM** sends mixed digital audio over HDMI in 7.1 channel PCM (if supported by HDMI device) and SPDIF in two-channel PCM format.
- **Bitstream HD** sends the bitstream from the disc over HDMI and SPDIF using the highest quality possible. HDMI has higher quality capabilities with advanced audio codecs like TrueHD and DTS-HD. Blu-ray disc audio is limited to the soundtrack for the main movie and does not send PiP audio or audio effects.
- ! **Bitstream Legacy** sends the audio from the disc over HDMI or SPDIF using legacy DVD audio formats. Blu-ray disc audio is limited to the soundtrack for main movie and does not send PiP audio or audio effects.
- ! **Bitstream mixed,** Blu-ray disc audio streams are mixed with director's commentary and PiP audio (if enabled) and menu sound effects, and encoded into a single DTS bitstream. Use this option if you want to enjoy mixed Blu-ray Disc audio in surround sound.

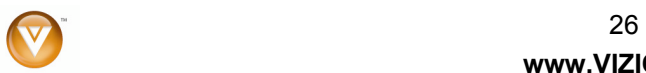

**www.VIZIO.com**

### **PCM Downsampling**

Select from **48KHz**, **96KHz**, or **Off**. When connecting the digital out from the S/PDIF on the Blu-ray player to a surround sound audio receiver, set the PCM downsampling rate to match your audio receiver capabilities. Consult your audio receiver documentation for details on PCM sampling.

### **Dynamic Range Control**

Applies when a Dolby audio track is selected from the Disk menu. If set to **On**, the louder portions of the movie's Dolby track are reduced in volume. If set to **Auto** this turns on Dynamic Range Control for all Dolby Blu-ray movie soundtracks except DolbyTruHD. If you have selected a true HD track on the Blu-ray disc, the Auto selection tells the Blu-ray player to only turn on Dynamic Range Control if information embedded in the TruHD soundtrack tells it to do so. If set to **Off**, listen to movies at the dynamic range in which they were recorded.

### **Parental Menu**

- 1. Press the **SETUP** button on the remote control.
- 2. Press **A** or ▼ on the remote control to select Parental.
- 3. Press **\$** to move to the list of sub-menu options.
- 4. Enter your password. The default password set in the factory is **0 0 0 0**.
- 5. Press **A** or ▼ on the remote control to select one of the items to adjust.
- 6. Press  $\triangleright$  to move to the list of sub-sub-menu options.
- 7. Press  $\triangle$  or  $\nabla$  on the remote control to make your selection and then press **SELECT** to select it.

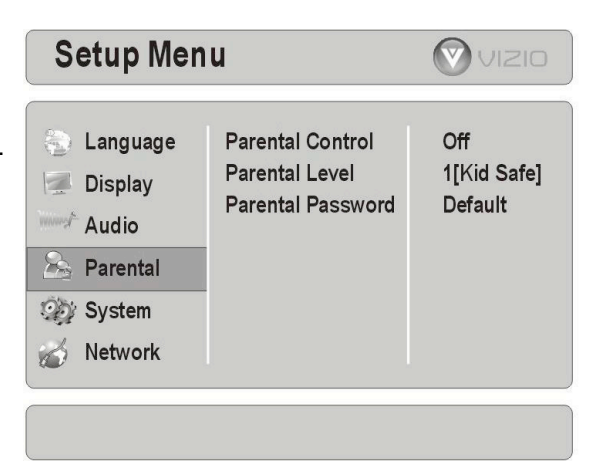

8. Press < once to return to the sub-menu OR press **SETUP** to exit the Setup Menu.

### **Parental Control**

If you want to restrict certain program viewing, you can do this by setting Parental Controls. Selected programs, movies and channels can then be made available only after an authorized password has been entered and accepted. Choose from On or Off.

### **Parental Level**

Select one of the following parental ratings to restrict program viewing:

- **1 [Kid Safe]** suitable for all children
- ! **2 [G]** General audiences
- ! **3 [PG]** Parental guidance suggested
- ! **4 [PG-13]** Not suitable for anyone under 13
- ! **5 [PG-R]** Parental guidance recommended
- **6 [R]** Not suitable for anyone under 17 unless supervised by a parent or adult guardian
- ! **7 [NC-17]** Not suitable for anyone under 17
- ! **8 [Adult]** All DVDs can be played

Version 6/8/2009 27

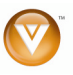

#### **Parental Password**

To change the password, select **User Define** and enter a new, 4-digit password using the number buttons on the remote. To use the default password of **0 0 0 0**, choose **Default**.

**Note:** Make sure you write down and store the new password in a secure place. The System Reset feature **DOES** reset the password.

### **System Menu**

- 1. Press the **SETUP** button on the remote control.
- 2. Press  $\triangle$  or  $\nabla$  on the remote control to select System.
- 3. Press **\$** to move to the list of sub-menu options.
- 4. Press **A** or ▼ on the remote control to select one of the items to adjust.
- 5. Press  $\triangleright$  to move to the list of sub-sub-menu options.
- 6. Press  $\triangle$  or  $\nabla$  on the remote control to make your selection and then press **SELECT** to select it.
- 7. Press  $\blacktriangleleft$  once to return to the sub-menu OR press **SETUP** to exit the Setup Menu.

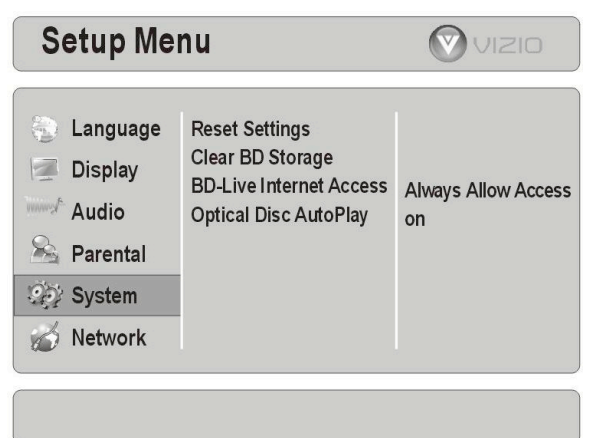

#### **Reset Settings**

Use this function to reset the Blu-ray DVD Player to the default factory settings.

The screen will display a message to confirm that you want to reset the values to factory settings.

**Note:** This **DOES** reset the Parental Control Password.

#### **Clear BD Storage**

This option clears the data placed on the USB storage device during download of BD-Live content.

#### **BD-Live Internet Access**

Use this menu item to tell the Blu-ray player which websites it is allowed to visit in order to download BDlive content from the Internet.

- ! **Limit Access** will only allow the Blu-ray player to download content from a website which has a valid online certificate. This will reduce the chances of downloading malicious content onto the player.
- ! **Always Allow Access** allows the Blu-ray player to download content from any BD-live website whose Internet address is encoded onto the disk. There is no danger of malicious code download from valid commercial BD disks, but choosing this option and downloading BD-live content via illegally authored BD disks, or disks obtained from questionable sources, could result in malicious code being downloaded onto the player.
- ! **Prohibit Access** prevents the Blu-ray player from downloading content from any BD-live website.

#### **Optical Disc AutoPlay**

Turn this option **On** if you would like to automatically start playback when a disc is inserted. Select **Off** if you do not.

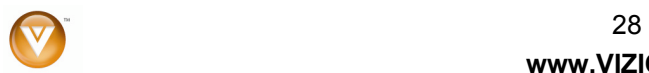

**www.VIZIO.com**

## **Network Menu**

- 1. Press the **SETUP** button on the remote control.
- 2. Press **A** or ▼ on the remote control to select Network.
- 3. Press **\$** to move to the list of sub-menu options.
- 4. Press **A** or ▼ on the remote control to select one of the items to adjust.
- 5. Press  $\triangleright$  to move to the list of sub-sub-menu options.
- 6. Press  $\triangle$  or  $\nabla$  on the remote control to make your selection and then press **SELECT** to select it.
- 7. Press  $\triangleleft$  once to return to the sub-menu OR press **SETUP** to exit the Setup Menu.

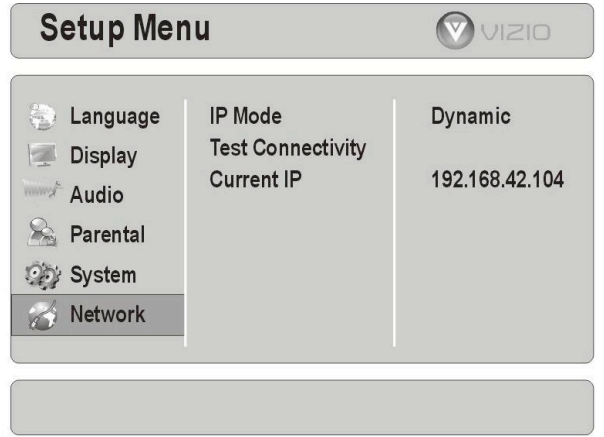

### **IP Mode**

Select from **Dynamic**, **Manual**, or **Off**. When set to Dynamic an IP address is automatically assigned. When set to Manual, you will enter the IP address manually, and when set to Off no IP address is entered. Consult your Router user manual or Internet Service Provider for more information on dynamic or manual IP address settings.

### **Test Connectivity**

Test to see if the network connection is working properly.

### **Current IP**

Displays the Blu-ray DVD Player's current IP Address.

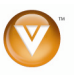

# **Chapter 9 Maintenance and Troubleshooting Maintenance**

#### **Cleaning the Housing and Remote Control**

• Use a soft cloth for cleaning.

#### **General guidelines**

- The top and back panels of your player may become hot after a long period of use.
- ! Remove the disc and put your player into standby mode when you are not using your player.

#### **Condensation**

- ! If condensation forms inside your player, your player will not work correctly. Turn on your player, remove the disc and leave the tray open, then leave your player on for two to three hours.
- ! To minimize condensation problems, keep the power cord connected to a power outlet.

#### **Storing discs**

- Do not store discs in a place that is exposed to direct sunlight or heat.
- Do not store discs in a place that is exposed to moisture and dust, such as a bathroom or near a humidifier.
- Store discs vertically in their cases. Stacking discs or placing objects on discs when not in their cases may cause warping.

#### **Cleaning & Handling discs**

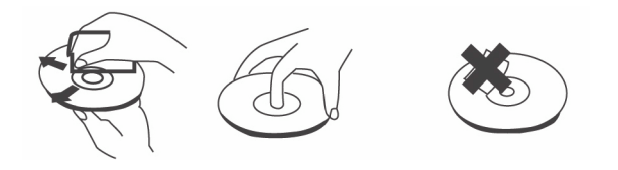

- ! Before playback, wipe the disc outwards from the center (not in a circle) with clean cloth.
- To keep a disc clean, do not touch the play side of the disc.
- Do not attach paper or tape to the disc.

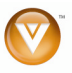

# **FAQ & Troubleshooting**

If the Blu-ray DVD Player fails or the performance changes dramatically, check the FAQ and Troubleshooting solutions below. If the player still fails to perform as expected, contact the VIZIO for assistance by calling 1-877-MYVIZIO (698-4946) or e-mail us at techsupport@vizio.com.

### **Frequently Asked Questions**

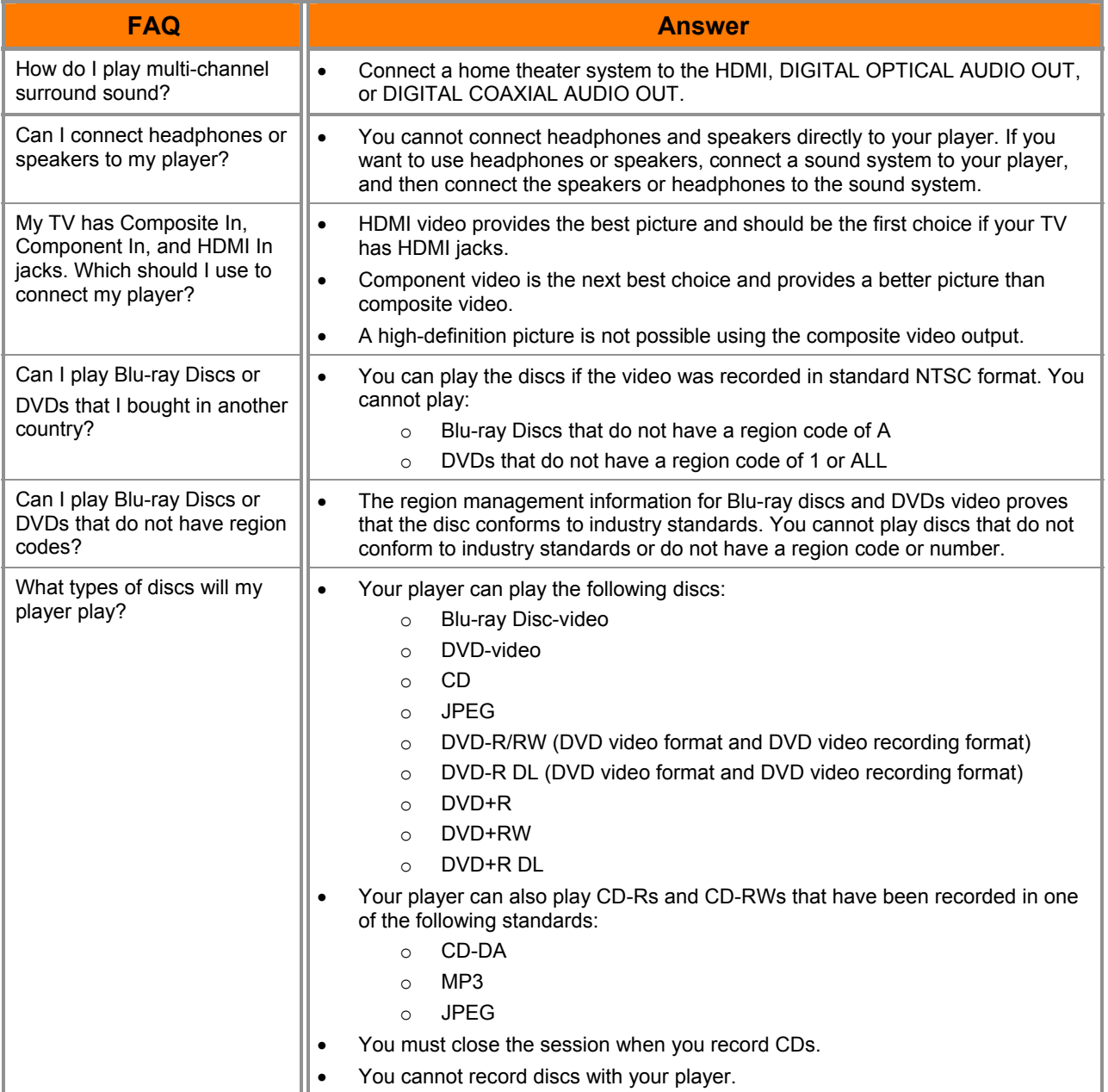

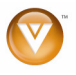

### **Troubleshooting Guide**

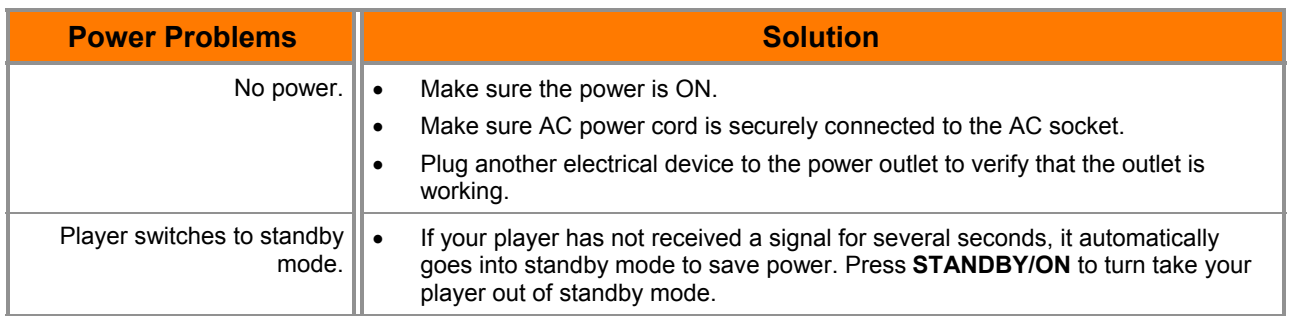

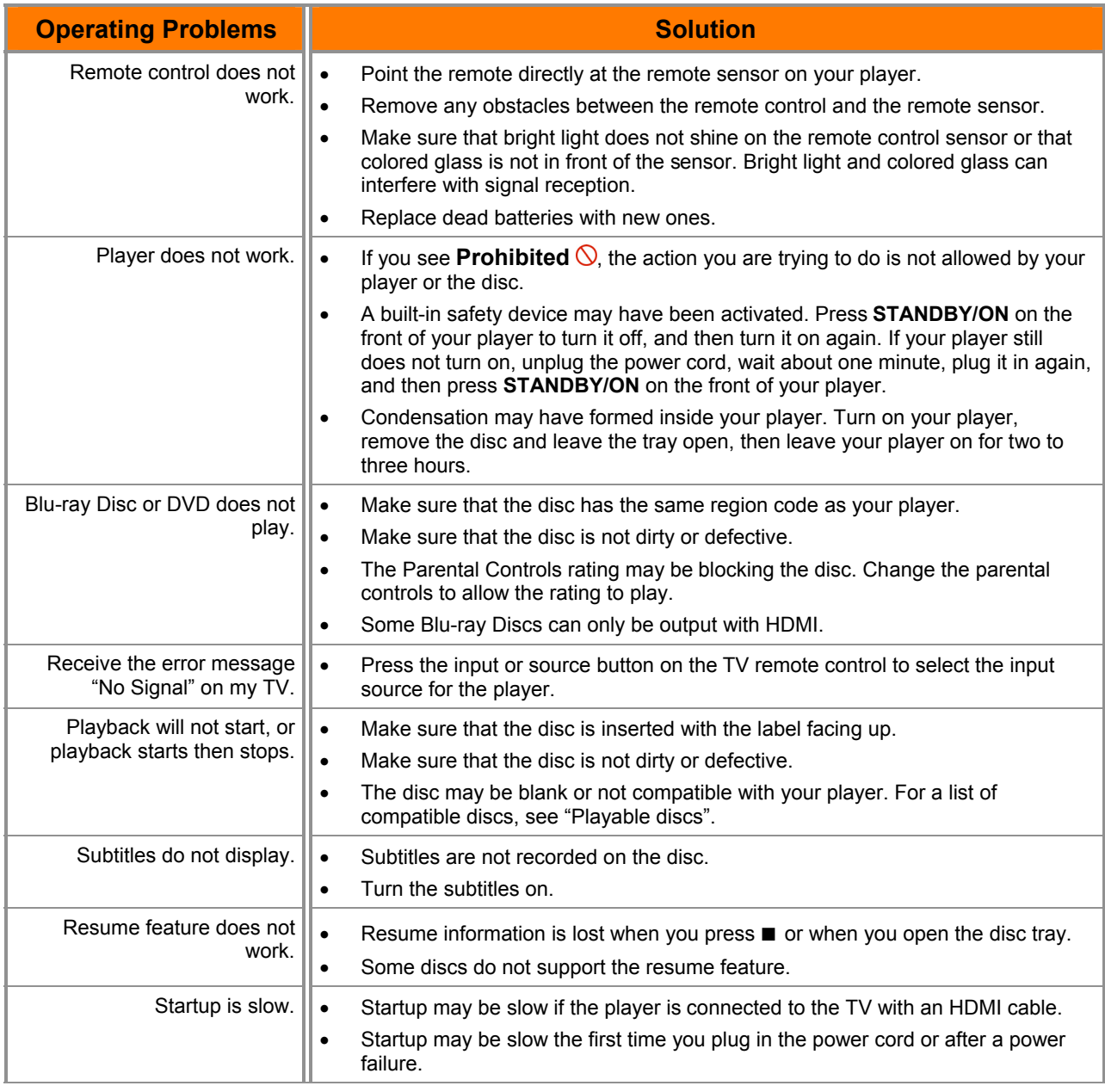

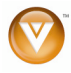

 $\sqrt{32}$ **www.VIZIO.com**

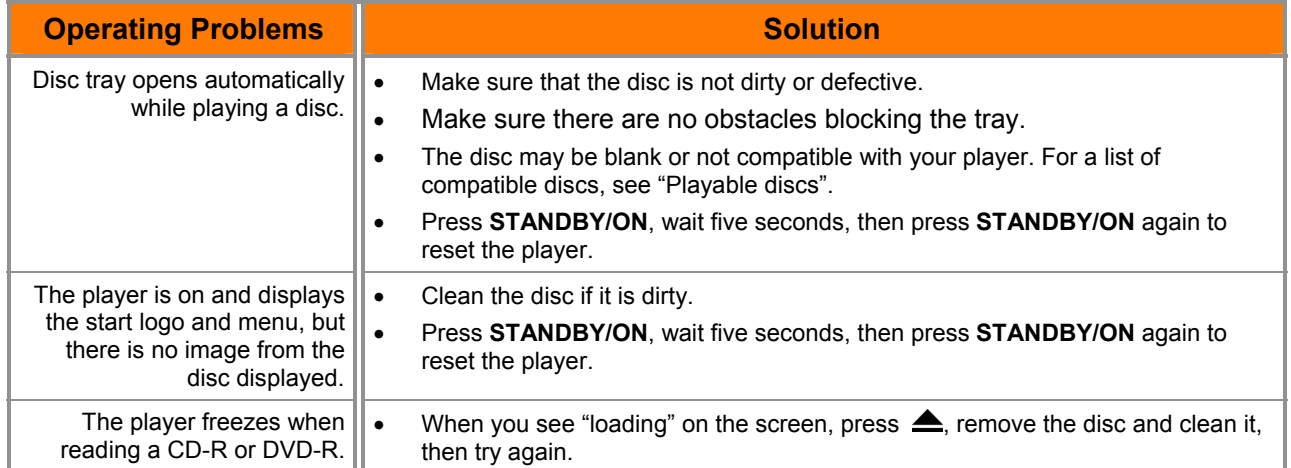

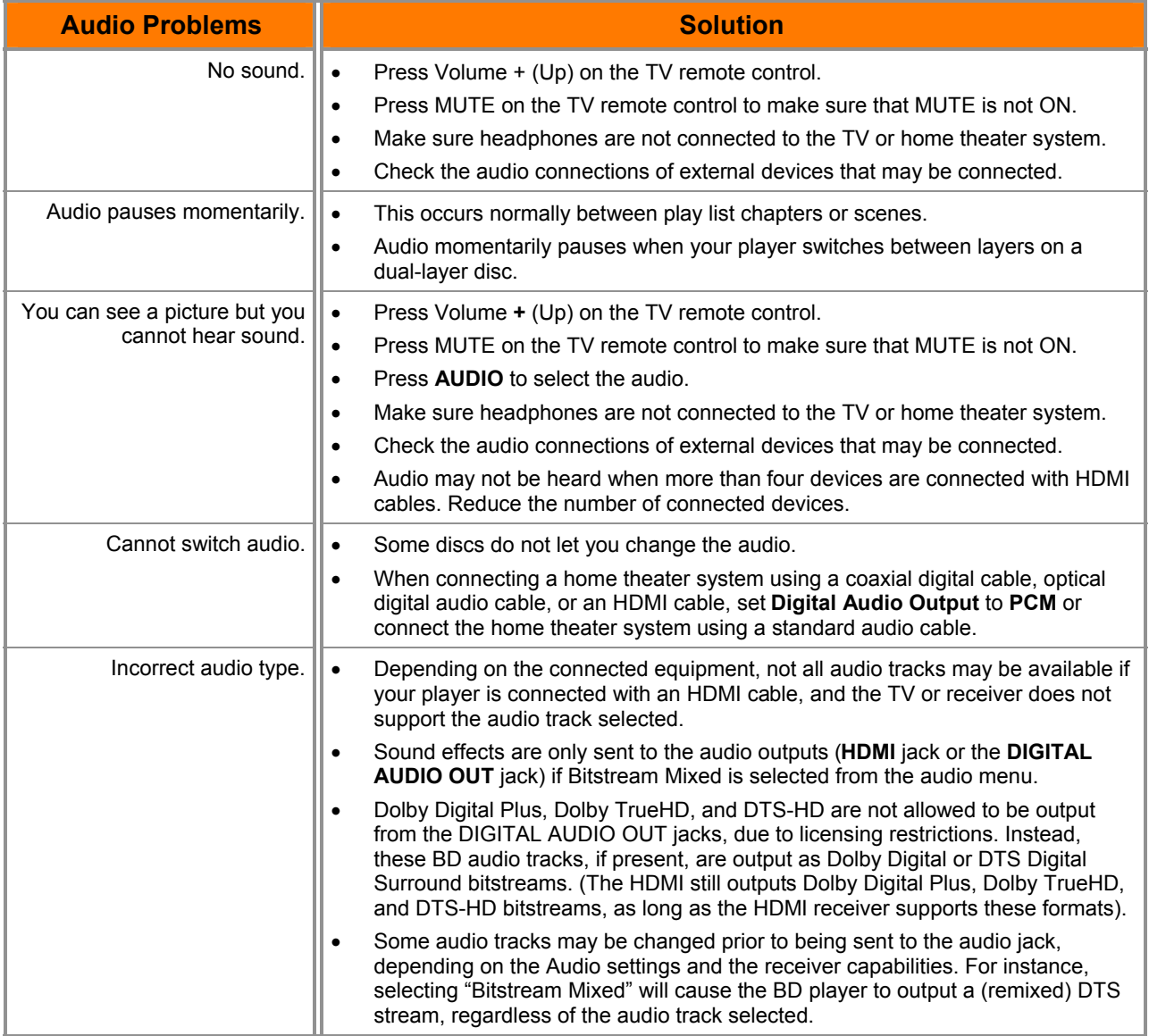

Version 6/8/2009 33

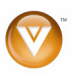

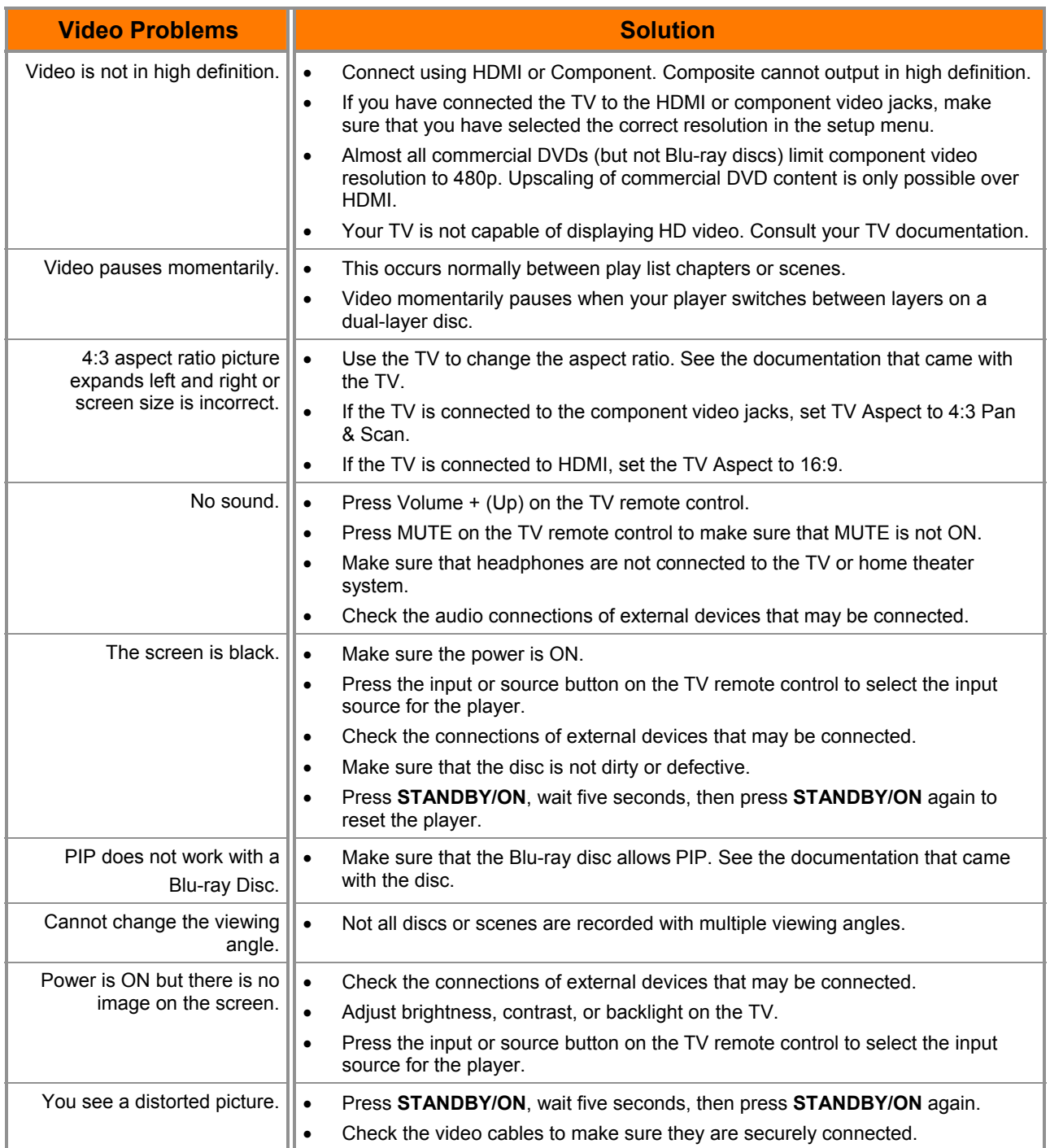

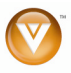

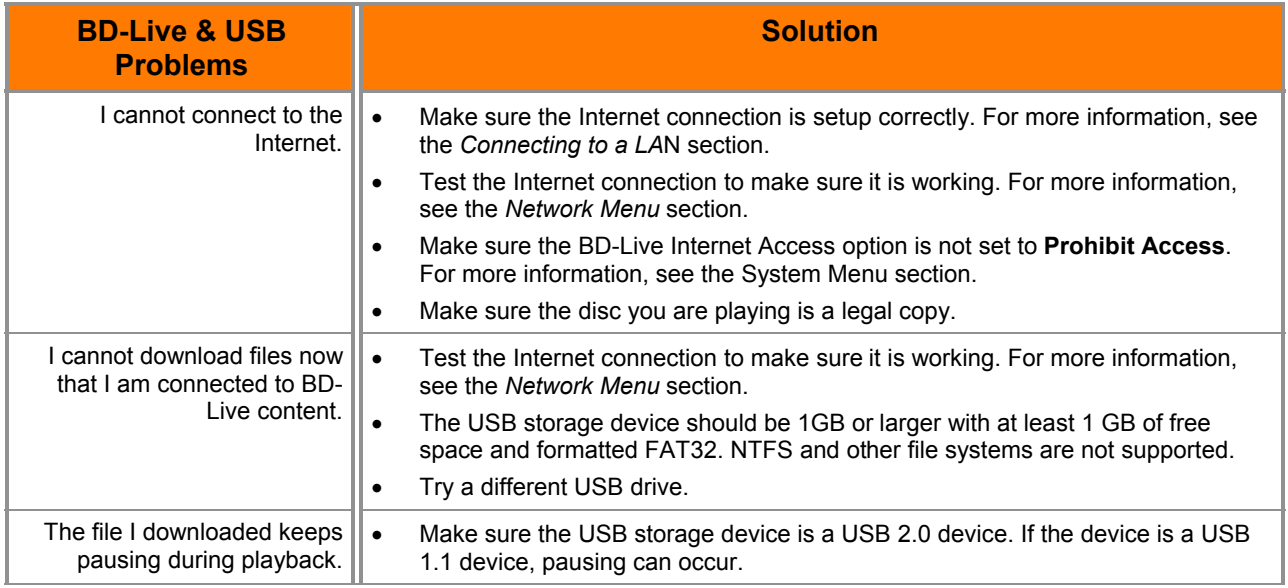

# **Telephone & Technical Support**

Products are often returned due to a technical problem rather than a defective product that may result in unnecessary shipping charges billed to you. Our trained support personnel can often resolve the problem over the phone. For more information on warranty service or repair, after the warranty period, please contact our Support Department at the number below.

Customer support and quality service are integral parts of VIZIO's commitment to service excellence. For technical assistance contact our VIZIO Technical Support Department via email or phone.

### Email: **techsupport@vizio.com**

(877) 698-4946 Fax: (949) 585-9563 Hours of operation: Monday - Friday: 6 am to 9 pm Saturday – Sunday: 8 am to 4 pm Please have your VIZIO model number, serial number, and date of purchase available before you call. **VIZIO** 

> Address: 39 Tesla Irvine, CA 92618, USA Telephone: (949) 428-2525 Fax: 949-585-9514 Web: **www.vizio.com**

Version 6/8/2009 35

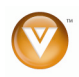

# **FCC Class B Radio Interference Statement**

NOTE: This equipment has been tested and found to comply with the limits for a Class B digital device, pursuant to Part 15 of the FCC Rules. These limits are designed to provide reasonable protection against harmful interference in a residential installation. This equipment generates, uses and can radiate radio frequency energy, and if not installed and used in accordance with the instructions, may cause harmful interference to radio communications. However, there is no guarantee that interference will not occur in a particular installation. If this equipment does cause harmful interference to radio or television reception, which can be determined by turning the equipment off and on, the user is encouraged to try to correct the interference by one or more of the following measures:

- 1. Reorient or relocate the receiving antenna.
- 2. Increase the separation between the equipment and receiver.
- 3. Connect the equipment into an outlet on a circuit different from that to which the receiver is connected.
- 4. Consult the dealer or an experienced radio/TV technician for help.

#### Notice:

- 1. The changes or modifications not expressly approved by the party responsible for compliance could void the user's authority to operate the equipment.
- 2. Shielded interface cables and AC power cord, if any, must be used in order to comply with the emission limits.
- 3. The manufacturer is not responsible for any radio or TV interference caused by unauthorized modification to this equipment. It is the responsibilities of the user to correct such interference.

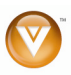

# **Specifications**

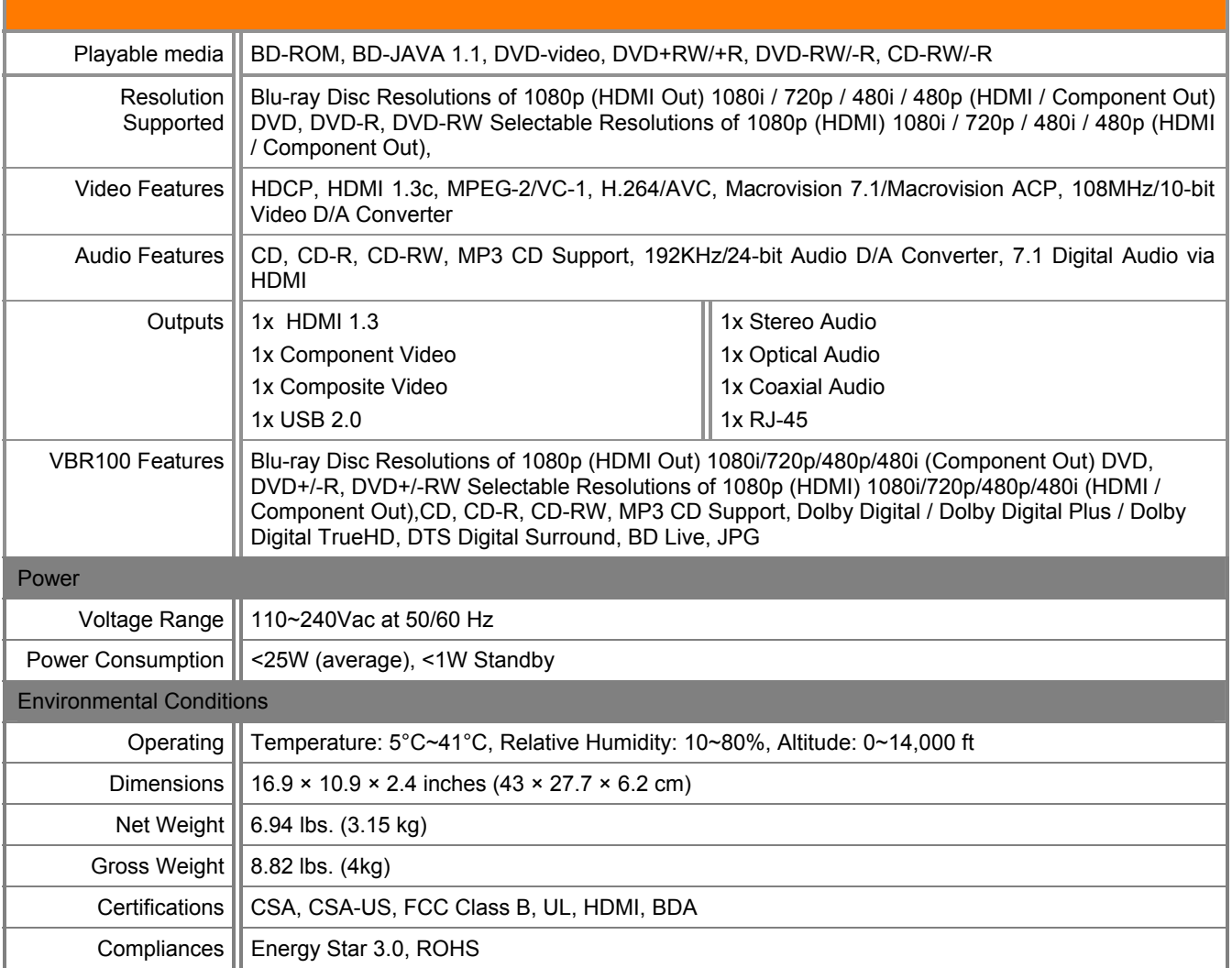

\*Product specifications may change without notice or obligation.

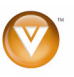

# **Legal notices**

#### **FCC Part 15**

This device complies with Part 15 of the FCC Rules. Operation of this product is subject to the following two conditions: (1) this device may not cause harmful interference, and (2) this device must accept any interference received, including interference that may cause undesired operation. This equipment has been tested and found to comply within the limits for a class B digital device, pursuant to Part 15 of the FCC Rules. These limits are designed to provide reasonable protection against harmful interference in a residential installation. This equipment generates, uses, and can radiate radio frequency energy and, if not installed and used in accordance with the instructions, may cause harmful interference to radio communications. However, there is no guarantee that interference will not occur in a particular installation. If this equipment does cause harmful interference to radio or television reception, which can be determined by turning the equipment off and on, the user is encouraged to try to correct the interference by one or more of the following measures:

- Reorient or relocate the receiving antenna.
- Increase the separation between the equipment and receiver.
- Connect the equipment into an outlet on a circuit different from that to which the receiver is connected.
- Consult the dealer or an experienced technician for help.

#### **FCC warning**

Changes or modifications not expressly approved by the party responsible for compliance with the FCC Rules could void the user's authority to operate this equipment.

#### **DHHS and FDA safety certification**

This product is made and tested to meet safety standards of the FCC, requirements and compliance with safety performance of the U.S. Department of Health and Human Services, and also with FDA Radiation Performance Standards 21 CFR Subchapter J.

#### **Canada ICES-003 statement**

This Class B digital apparatus complies with Canadian ICES-003.

#### **Copyrights**

#### **Macrovision**

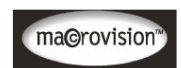

This product incorporates copyright protection technology that is protected by methods claims in certain U. S. Patents and other intellectual property rights owned by Macrovision Corporation and other rights owners. Use of this copyright protection technology must be authorized by Macrovision Corporation, and is intended for home and other limited viewing uses only unless otherwise authorized by Macrovision Corporation. Reverse engineering or disassembly is prohibited.

# **Dolby Digital**

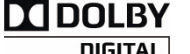

Manufactured under license from Dolby Laboratories. "Dolby" and the double-D symbol **DIGITAL** are trademarks of Dolby Laboratories.

**DTS, Inc.** 

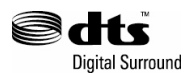

Manufactured under license under U.S. Patent #'s: 5,451,942; 5,956,674; 5,974,380; 5,978,762; 6,226,616; 6,487,535 and other U.S. and worldwide patents issued and pending. DTS is a registered trademark and the DTS logos and symbol are trademarks of DTS, Inc. 1996-2007 DTS, Inc. All rights reserved.

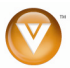

 $\sqrt{38}$ **www.VIZIO.com**

# **ONE-YEAR LIMITED WARRANTY ON PARTS AND LABOR**

*Covers units purchased as new in United States and Puerto Rico Only* 

VIZIO provides a warranty to the original purchaser of its products against defects in materials and workmanship for a period of one year of non-commercial usage and ninety (90) days of commercial use. If a VIZIO product is defective within the warranty period, VIZIO will either repair or replace the unit at its sole option and discretion.

To obtain warranty service, contact VIZIO Technical Support via email: TechSupport@VIZIO.com or via phone at 877 MY VIZIO (877.698.4946) from 6:00AM to 9:00PM Monday through Friday and 8:00AM to 4:00PM Saturday and Sunday, Pacific Time, or visit www.VIZIO.com. Proof of purchase in the form of a purchase receipt or copy thereof is required.

### **Parts and Labor**

There will be no charge for parts or labor during the warranty period. Replacement parts and units may be new or recertified at VIZIO's option and sole discretion. Replacement parts and units are warranted for the remaining portion of the original warranty or for ninety (90) days from warranty service or replacement, whichever is later.

### **Type of Service**

Units must be sent to a VIZIO service center. VIZIO is not responsible for transportation costs to the service center, but VIZIO will cover return shipping to the customer. PRE-AUTHORIZATION IS REQUIRED BEFORE SENDING ANY UNIT IN FOR SERVICE.

Any returns to VIZIO's service centers must utilize either the original carton box and shipping material or a replacement box and material provided by VIZIO, which may be provided free of charge. VIZIO technical support will provide instructions for packing and shipping the unit to the VIZIO service center.

#### **Limitations and Exclusions**

VIZIO's one-year limited warranty only covers defects in materials and workmanship. Items not covered include but are not limited to cosmetic damage, normal wear and tear, misuse, signal issues, power surges, damages from shipping, acts of God, any type of customer misuse, installation, customer modifications, adjustments, and set-up issues. Units with unreadable or removed serial numbers, "image burn-in", and routine maintenance are not covered. This warranty does not cover products sold "AS IS", "FACTORY RECERTIFIED", or by a non-authorized reseller.

THERE ARE NO EXPRESS WARRANTIES OTHER THAN THOSE LISTED OR DESCRIBED ABOVE. ANY IMPLIED WARRANTIES, INCLUDING ANY IMPLIED WARRANTY OF MERCHANTABILITY AND FITNESS FOR A PARTICULAR PURPOSE, SHALL BE LIMITED IN DURATION TO THE PERIOD OF TIME SET FORTH ABOVE. VIZIO'S TOTAL LIABILITY FOR ANY AND ALL LOSSES AND DAMAGES RESULTING FROM ANY CAUSE WHATSOEVER SHALL IN NO EVENT EXCEED THE PURCHASE PRICE OF THE COVERED PRODUCT. VIZIO SHALL NOT BE RESPONSIBLE FOR LOSS OF USE, COMMERCIAL LOSS, LOST REVENUE OR LOST PROFITS, OR OTHER INCIDENTAL OR CONSEQUENTIAL DAMAGES. SOME STATES DO NOT ALLOW LIMITATIONS ON HOW LONG AN IMPLIED WARRANTY LASTS OR THE EXCLUSION OF INCIDENTAL OR CONSEQUENTIAL DAMAGES, SO THE ABOVE LIMITATIONS OR EXCLUSIONS MAY NOT APPLY TO YOU. THIS WARRANTY GIVES YOU SPECIFIC LEGAL RIGHTS, AND YOU MAY ALSO HAVE OTHER RIGHTS, WHICH VARY FROM STATE TO STATE. THIS WARRANTY IS SUBJECT TO CHANGE WITHOUT NOTICE. CHECK www.VIZIO.com FOR THE MOST CURRENT VERSION.

Version 6/8/2009 39

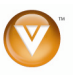

# **Index**

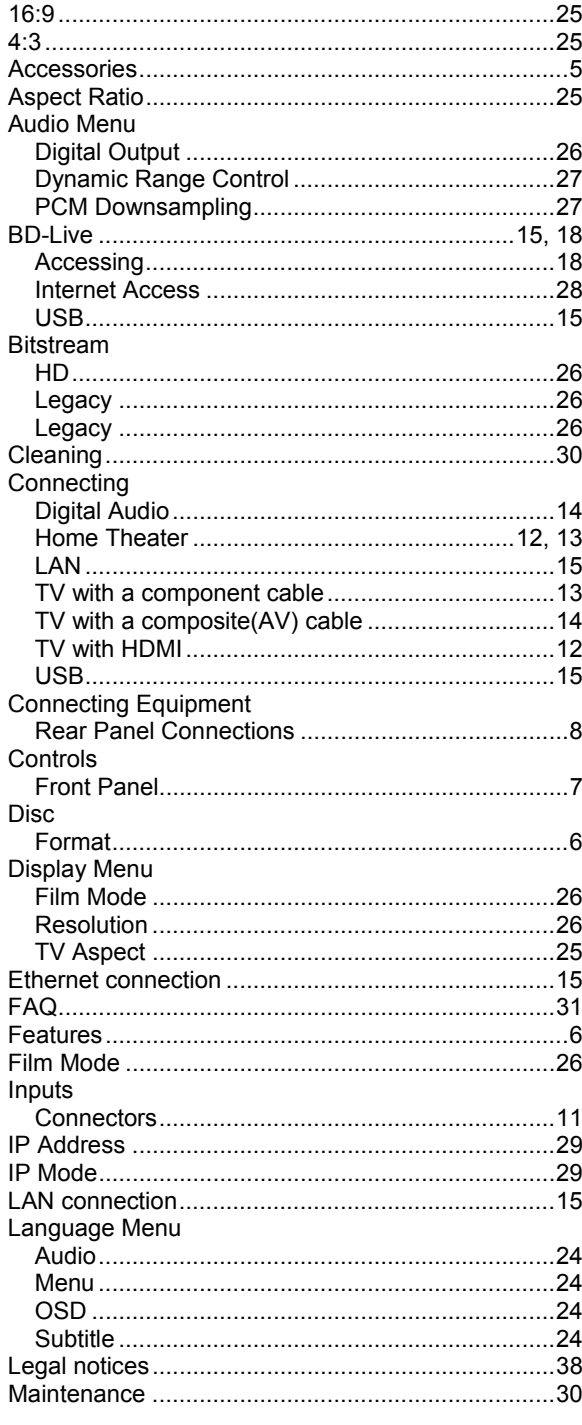

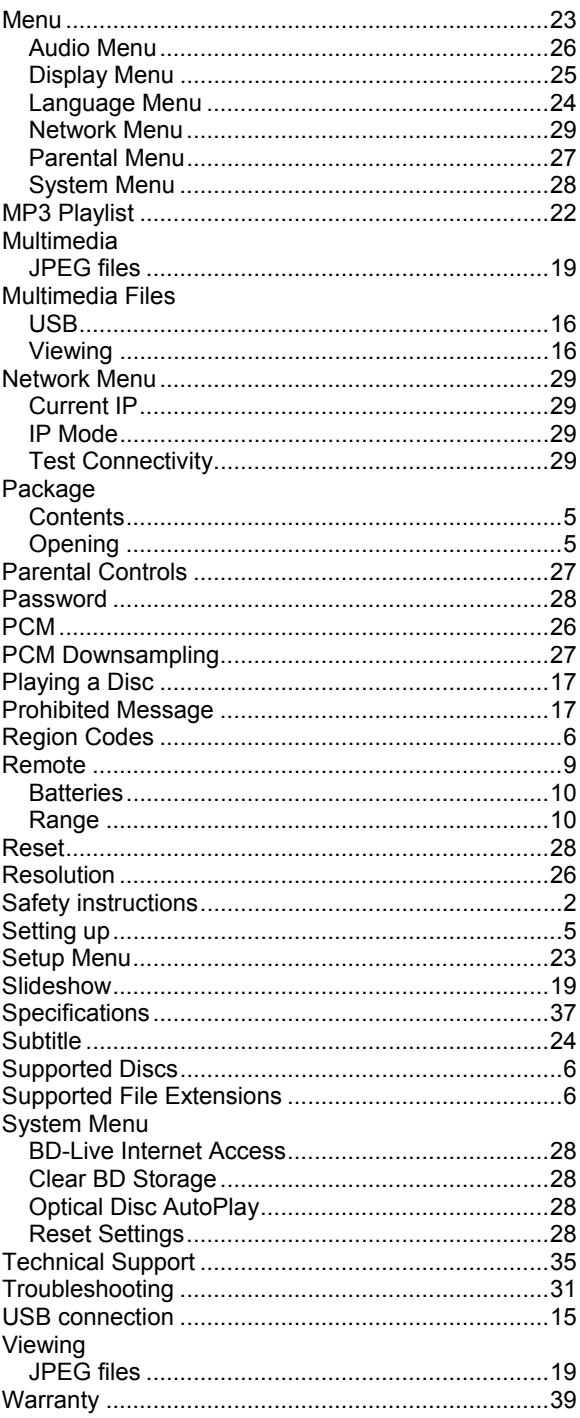

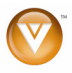

Free Manuals Download Website [http://myh66.com](http://myh66.com/) [http://usermanuals.us](http://usermanuals.us/) [http://www.somanuals.com](http://www.somanuals.com/) [http://www.4manuals.cc](http://www.4manuals.cc/) [http://www.manual-lib.com](http://www.manual-lib.com/) [http://www.404manual.com](http://www.404manual.com/) [http://www.luxmanual.com](http://www.luxmanual.com/) [http://aubethermostatmanual.com](http://aubethermostatmanual.com/) Golf course search by state [http://golfingnear.com](http://www.golfingnear.com/)

Email search by domain

[http://emailbydomain.com](http://emailbydomain.com/) Auto manuals search

[http://auto.somanuals.com](http://auto.somanuals.com/) TV manuals search

[http://tv.somanuals.com](http://tv.somanuals.com/)